# **SCXI™**

# <span id="page-0-1"></span><span id="page-0-0"></span>**SCXI-1581 User Manual**

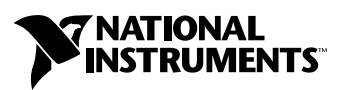

May 2001 Edition Part Number 323074A-01

#### **Worldwide Technical Support and Product Information**

ni.com

#### **National Instruments Corporate Headquarters**

11500 North Mopac Expressway Austin, Texas 78759-3504 USA Tel: 512 794 0100

#### **Worldwide Offices**

Australia 03 9879 5166, Austria 0662 45 79 90 0, Belgium 02 757 00 20, Brazil 011 284 5011, Canada (Calgary) 403 274 9391, Canada (Ottawa) 613 233 5949, Canada (Québec) 514 694 8521, Canada (Toronto) 905 785 0085, China (Shanghai) 021 6555 7838, China (ShenZhen) 0755 3904939, Denmark 45 76 26 00, Finland 09 725 725 11, France 01 48 14 24 24, Germany 089 741 31 30, Greece 30 1 42 96 427, Hong Kong 2645 3186, India 91805275406, Israel 03 6120092, Italy 02 413091, Japan 03 5472 2970, Korea 02 596 7456, Malaysia 603 9596711, Mexico 5 280 7625, Netherlands 0348 433466, New Zealand 09 914 0488, Norway 32 27 73 00, Poland 0 22 528 94 06, Portugal 351 1 726 9011, Singapore 2265886, Spain 91 640 0085, Sweden 08 587 895 00, Switzerland 056 200 51 51, Taiwan 02 2528 7227, United Kingdom 01635 523545

For further support information, see the *[Technical Support Resources](#page-49-0)* appendix. To comment on the documentation, send e-mail to techpubs@ni.com.

Copyright © 2001 National Instruments Corporation. All rights reserved.

# **Important Information**

#### **Warranty**

The SCXI-1581 is warranted against defects in materials and workmanship for a period of one year from the date of shipment, as evidenced by receipts or other documentation. National Instruments will, at its option, repair or replace equipment that proves to be defective during the warranty period. This warranty includes parts and labor.

The media on which you receive National Instruments software are warranted not to fail to execute programming instructions, due to defects in materials and workmanship, for a period of 90 days from date of shipment, as evidenced by receipts or other documentation. National Instruments will, at its option, repair or replace software media that do not execute programming instructions if National Instruments receives notice of such defects during the warranty period. National Instruments does not warrant that the operation of the software shall be uninterrupted or error free.

A Return Material Authorization (RMA) number must be obtained from the factory and clearly marked on the outside of the package before any equipment will be accepted for warranty work. National Instruments will pay the shipping costs of returning to the owner parts which are covered by warranty.

National Instruments believes that the information in this document is accurate. The document has been carefully reviewed for technical accuracy. In the event that technical or typographical errors exist, National Instruments reserves the right to make changes to subsequent editions of this document without prior notice to holders of this edition. The reader should consult National Instruments if errors are suspected. In no event shall National Instruments be liable for any damages arising out of or related to this document or the information contained in it.

EXCEPT AS SPECIFIED HEREIN, NATIONAL INSTRUMENTS MAKES NO WARRANTIES, EXPRESS OR IMPLIED, AND SPECIFICALLY DISCLAIMS ANY WARRANTY OF MERCHANTABILITY OR FITNESS FOR A PARTICULAR PURPOSE. CUSTOMER'S RIGHT TO RECOVER DAMAGES CAUSED BY FAULT OR NEGLIGENCE ON THE PART OF NATIONAL INSTRUMENTS SHALL BE LIMITED TO THE AMOUNT THERETOFORE PAID BY THE CUSTOMER. NATIONAL INSTRUMENTS WILL NOT BE LIABLE FOR DAMAGES RESULTING FROM LOSS OF DATA, PROFITS, USE OF PRODUCTS, OR INCIDENTAL OR CONSEQUENTIAL DAMAGES, EVEN IF ADVISED OF THE POSSIBILITY THEREOF. This limitation of the liability of National Instruments will apply regardless of the form of action, whether in contract or tort, including negligence. Any action against National Instruments must be brought within one year after the cause of action accrues. National Instruments shall not be liable for any delay in performance due to causes beyond its reasonable control. The warranty provided herein does not cover damages, defects, malfunctions, or service failures caused by owner's failure to follow the National Instruments installation, operation, or maintenance instructions; owner's modification of the product; owner's abuse, misuse, or negligent acts; and power failure or surges, fire, flood, accident, actions of third parties, or other events outside reasonable control.

#### **Copyright**

Under the copyright laws, this publication may not be reproduced or transmitted in any form, electronic or mechanical, including photocopying, recording, storing in an information retrieval system, or translating, in whole or in part, without the prior written consent of National Instruments Corporation.

#### **Trademarks**

ComponentWorks™, CVI™, LabVIEW™, Measurement Studio™, National Instruments™, NI™, ni.com™, NI-DAQ™, PXI™, and SCXI™ are trademarks of National Instruments Corporation.

Product and company names mentioned herein are trademarks or trade names of their respective companies.

#### **WARNING REGARDING USE OF NATIONAL INSTRUMENTS PRODUCTS**

(1) NATIONAL INSTRUMENTS PRODUCTS ARE NOT DESIGNED WITH COMPONENTS AND TESTING FOR A LEVEL OF RELIABILITY SUITABLE FOR USE IN OR IN CONNECTION WITH SURGICAL IMPLANTS OR AS CRITICAL COMPONENTS IN ANY LIFE SUPPORT SYSTEMS WHOSE FAILURE TO PERFORM CAN REASONABLY BE EXPECTED TO CAUSE SIGNIFICANT INJURY TO A HUMAN.

(2) IN ANY APPLICATION, INCLUDING THE ABOVE, RELIABILITY OF OPERATION OF THE SOFTWARE PRODUCTS CAN BE IMPAIRED BY ADVERSE FACTORS, INCLUDING BUT NOT LIMITED TO FLUCTUATIONS IN ELECTRICAL POWER SUPPLY, COMPUTER HARDWARE MALFUNCTIONS, COMPUTER OPERATING SYSTEM SOFTWARE FITNESS, FITNESS OF COMPILERS AND DEVELOPMENT SOFTWARE USED TO DEVELOP AN APPLICATION, INSTALLATION ERRORS, SOFTWARE AND HARDWARE COMPATIBILITY PROBLEMS, MALFUNCTIONS OR FAILURES OF ELECTRONIC MONITORING OR CONTROL DEVICES, TRANSIENT FAILURES OF ELECTRONIC SYSTEMS (HARDWARE AND/OR SOFTWARE), UNANTICIPATED USES OR MISUSES, OR ERRORS ON THE PART OF THE USER OR APPLICATIONS DESIGNER (ADVERSE FACTORS SUCH AS THESE ARE HEREAFTER COLLECTIVELY TERMED "SYSTEM FAILURES"). ANY APPLICATION WHERE A SYSTEM FAILURE WOULD CREATE A RISK OF HARM TO PROPERTY OR PERSONS (INCLUDING THE RISK OF BODILY INJURY AND DEATH) SHOULD NOT BE RELIANT SOLELY UPON ONE FORM OF ELECTRONIC SYSTEM DUE TO THE RISK OF SYSTEM FAILURE. TO AVOID DAMAGE, INJURY, OR DEATH, THE USER OR APPLICATION DESIGNER MUST TAKE REASONABLY PRUDENT STEPS TO PROTECT AGAINST SYSTEM FAILURES, INCLUDING BUT NOT LIMITED TO BACK-UP OR SHUT DOWN MECHANISMS. BECAUSE EACH END-USER SYSTEM IS CUSTOMIZED AND DIFFERS FROM NATIONAL INSTRUMENTS' TESTING PLATFORMS AND BECAUSE A USER OR APPLICATION DESIGNER MAY USE NATIONAL INSTRUMENTS PRODUCTS IN COMBINATION WITH OTHER PRODUCTS IN A MANNER NOT EVALUATED OR CONTEMPLATED BY NATIONAL INSTRUMENTS, THE USER OR APPLICATION DESIGNER IS ULTIMATELY RESPONSIBLE FOR VERIFYING AND VALIDATING THE SUITABILITY OF NATIONAL INSTRUMENTS PRODUCTS WHENEVER NATIONAL INSTRUMENTS PRODUCTS ARE INCORPORATED IN A SYSTEM OR APPLICATION, INCLUDING, WITHOUT LIMITATION, THE APPROPRIATE DESIGN, PROCESS AND SAFETY LEVEL OF SUCH SYSTEM OR APPLICATION.

# **Conventions**

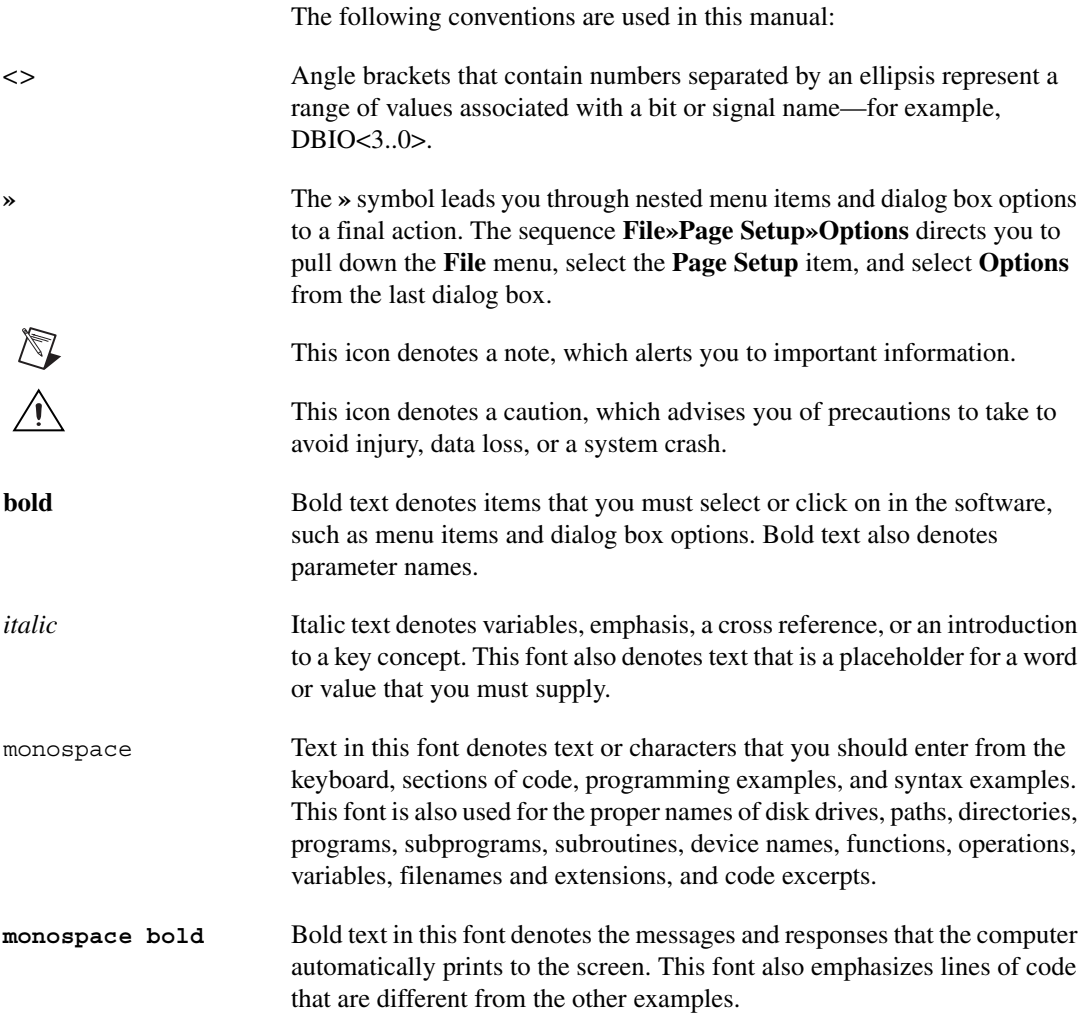

## **Chapter 1 [Installing and Configuring the SCXI-1581](#page-7-0)**

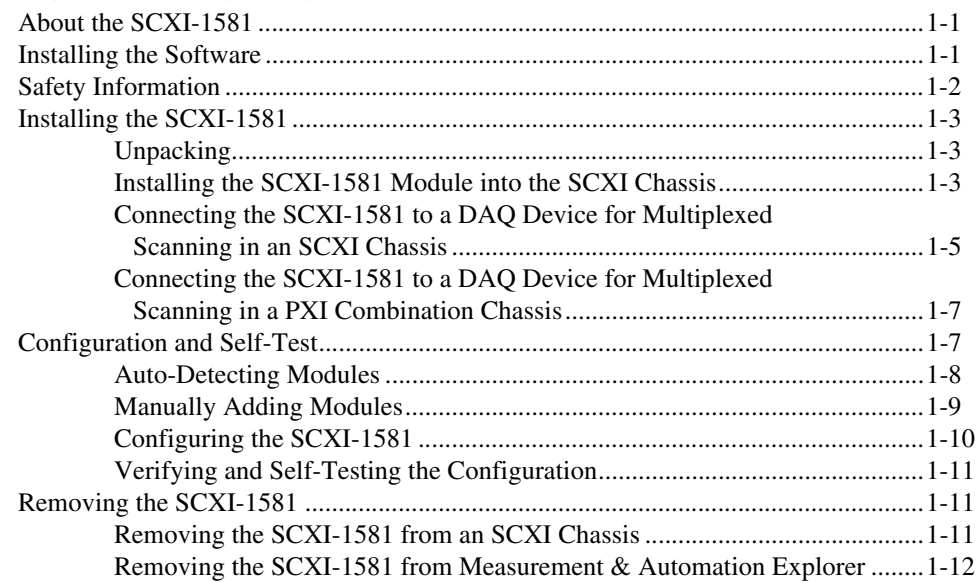

## **Chapter 2 [Using the SCXI-1581](#page-20-0)**

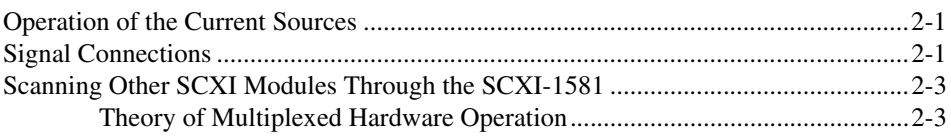

## **Appendix A [Specifications](#page-24-0)**

## **Appendix B [Accessories](#page-27-0)**

## **[Appendix C](#page-28-0) Connectors**

## **Appendix D [Measuring Temperature with Resistive Transducers](#page-29-0)**

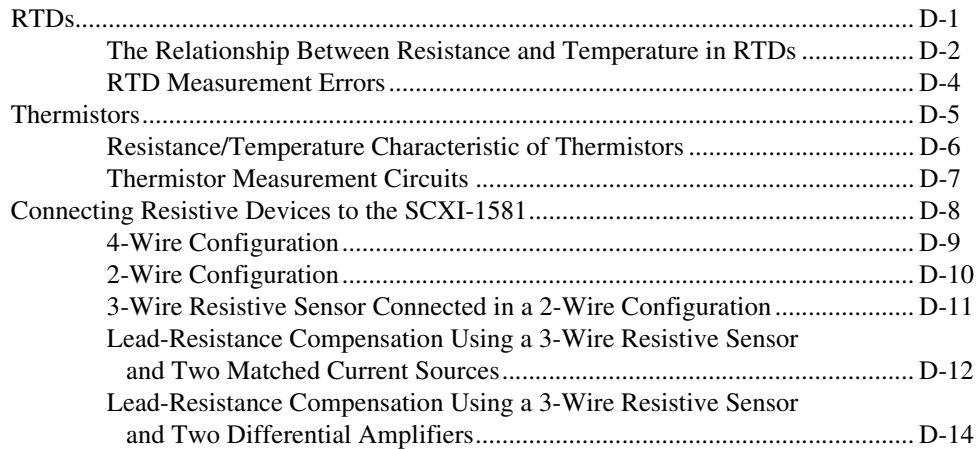

## **Appendix E [Common Questions](#page-44-0)**

## **Appendix F [Technical Support Resources](#page-49-1)**

### **[Glossary](#page-51-0)**

**[Index](#page-63-0)**

## **Figures**

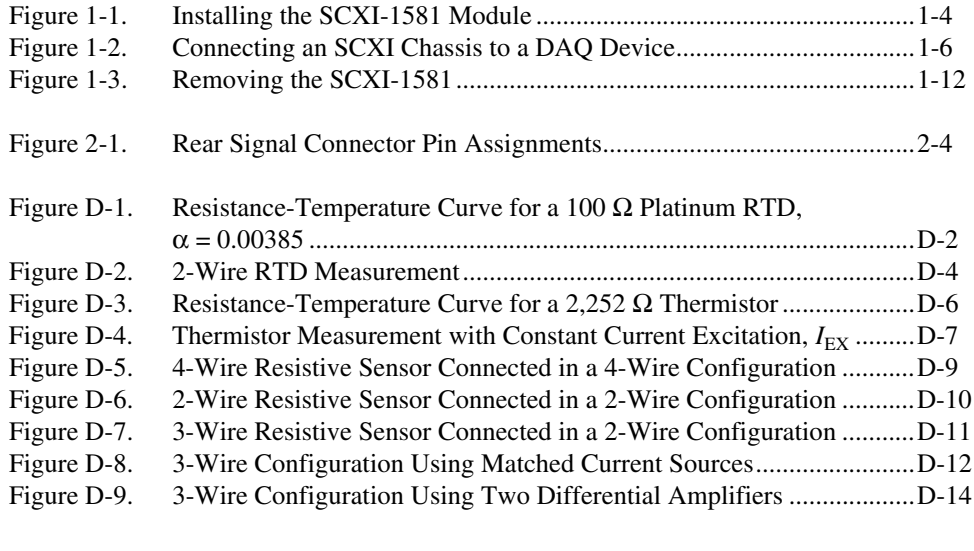

### **Tables**

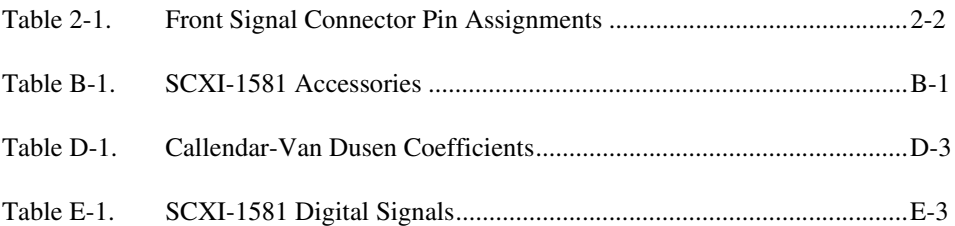

# **Installing and Configuring the SCXI-1581**

This chapter provides information for the SCXI-1581 module installation, configuration, and removal.

# <span id="page-7-1"></span>**About the SCXI-1581**

The SCXI-1581 module provides 32 channels of 100 µA current excitation. You can use the SCXI-1581 in any application that requires 100 µA fixed current excitation. The SCXI-1581 is configured using Measurement & Automation Explorer (MAX).

# <span id="page-7-2"></span>**Installing the Software**

Follow these instructions to install your SCXI-1581 software:

- 1. Install your application development environment (ADE) if you have not already done so. National Instruments ADEs have release notes containing software installation instructions.
- 2. Install NI-DAQ, which came with your DAQ device. NI-DAQ version 6.9.1 or higher is required to configure your SCXI-1581 module. If you do not have NI-DAQ version 6.9.1 or higher, you can either contact a National Instruments sales representative to request it on a CD or download the latest NI-DAQ version at no cost from the National Instruments web site, ni.com/download.

<span id="page-7-0"></span>**1**

# <span id="page-8-0"></span>**Safety Information**

**Cautions** Do *not* operate the device in an explosive atmosphere or where there may be flammable gases or fumes.

Do *not* operate damaged equipment. The safety protection features built into this device can become impaired if the device becomes damaged in any way. If the device is damaged, turn the device off and do *not* use it until service-trained personnel can check its safety. If necessary, return the device to National Instruments for service and repair to ensure that its safety is not compromised.

Do *not* operate this equipment in a manner that contradicts the information specified in this document. Misuse of this equipment could result in a shock hazard.

Do *not* substitute parts or modify equipment. Because of the danger of introducing additional hazards, do *not* install unauthorized parts or modify the device. Return the device to National Instruments for service and repair to ensure that its safety features are not compromised.

You *must* insulate all of your signal connections to the highest voltage with which the SCXI-1581 can come in contact.

Connections, including power signals to ground and vice versa, that exceed any of the maximum signal ratings on the SCXI device can create a shock or fire hazard, or can damage any or all of the DAQ devices connected to the SCXI chassis, the host computer, and the SCXI device. National Instruments is *not* liable for any damages or injuries resulting from incorrect signal connections.

Clean the module and accessories by brushing off light dust with a soft non-metallic brush. Remove other contaminants with a stiff non-metallic brush. The unit *must* be completely dry and free from contaminants before returning it to service.

The SCXI-1581 module *must* be used with a UL-listed SCXI chassis.

# <span id="page-9-0"></span>**Installing the SCXI-1581**

The following section describes how to install your SCXI-1581 for use with SCXI chassis and National Instruments DAQ devices.

## <span id="page-9-1"></span>**Unpacking**

Your SCXI-1581 module is shipped in an antistatic package to prevent electrostatic damage to the module.

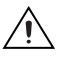

**Caution** *Never* touch the exposed pins of connectors.

Electrostatic discharge can damage several components in the module. To avoid such damage while handling the module, take the following precautions:

- Ground yourself using a grounding strap or by holding a grounded object.
- Touch the antistatic package to a metal part of your plugged-in computer chassis before removing the module from the package.

Remove the module from the package and inspect the module for loose components or any sign of damage. Notify National Instruments if the module appears damaged in any way. Do *not* install a damaged module into your SCXI chassis.

Store your SCXI-1581 module in the antistatic package when not in use.

## <span id="page-9-2"></span>**Installing the SCXI-1581 Module into the SCXI Chassis**

You need the following items to complete the installation:

- SCXI-1581
- SCXI chassis or PXI combination chassis
- 1/4 in. flathead screwdriver

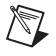

**Note** The SCXI-1581 has no user-serviceable parts. Disassembly of the module for any reason can void its warranty and nullify its accuracy specification.

<span id="page-10-0"></span>To install your SCXI-1581 module into the SCXI chassis, follow these steps while referring to Figure 1-1:

- 1. Turn off the computer that contains the DAQ device, or disconnect it from your SCXI chassis.
- 2. Turn off the SCXI chassis. Do *not* insert the SCXI-1581 module into a chassis that is turned on.
- 3. Insert the SCXI-1581 into an open slot in the SCXI chassis. Gently slide the module into the slot guides and push it toward the back of the chassis until the front face of the module is flush with the front of the chassis.
- 4. Insert any other SCXI modules into the remaining slots in the same manner as described in step 3.
- 5. Secure all the SCXI modules to the SCXI chassis using both thumbscrews.

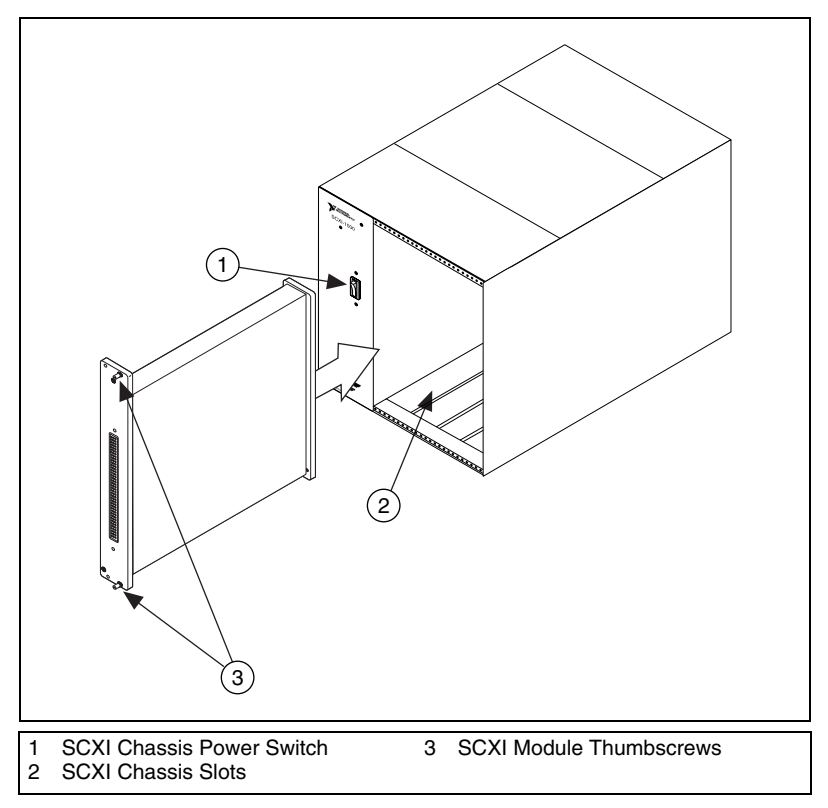

**Figure 1-1.** Installing the SCXI-1581 Module

To complete your SCXI-1581 installation, follow the procedure in the appropriate sections that follow.

#### <span id="page-11-0"></span>**Connecting the SCXI-1581 to a DAQ Device for Multiplexed Scanning in an SCXI Chassis**

In this configuration, you can multiplex the input channels of the SCXI analog-input modules into a single channel of your DAQ device. You need the following items for this installation:

- SCXI chassis with the SCXI module(s) installed
- SCXI cable assembly, which consists of a cable adapter and a cable
- An installed National Instruments DAQ device
- 1/4 in. flathead screwdriver

Consult your SCXI chassis documentation, other SCXI module documentation, and DAQ device documentation for additional instructions and warnings. You should have already installed your SCXI-1581 module and any other SCXI modules in the chassis according to their installation instructions.

In your chassis, you must select one of the analog-input modules or the SCXI-1581 in the chassis as the cabled module, the module to which the SCXI cable assembly connects. If the chassis contains at least one simultaneous-sampling module, such as the SCXI-1520, SCXI-1530/1531, and SCXI-1140, select it as the cabled module; otherwise, select one of the remaining analog-input modules or the SCXI-1581.

**Note** The SCXI-1581 module is *not* an analog-input module.

To connect the chassis to a DAQ device for multiplexed operation, complete the following steps while referring to Figure [1-2:](#page-12-1)

- 1. Turn off the SCXI chassis.
- 2. Turn off the computer that contains the DAQ device.
- 3. Insert the cable adapter into the back of the SCXI chassis aligned with the module that you intend to connect to the DAQ device. See the installation guide for your cable assembly for more information.
- 4. Connect the cable to the back of the cable adapter, ensuring that the cable fits securely.

 $\mathbb N$ 

- 5. Connect the other end of the cable to the DAQ device you are using to control the SCXI system.
- 6. Check the cable installation, making sure the connectors and cable adapter are securely fastened at both ends.
- 7. Turn on the SCXI chassis.
- 8. Turn on the computer.

<span id="page-12-0"></span>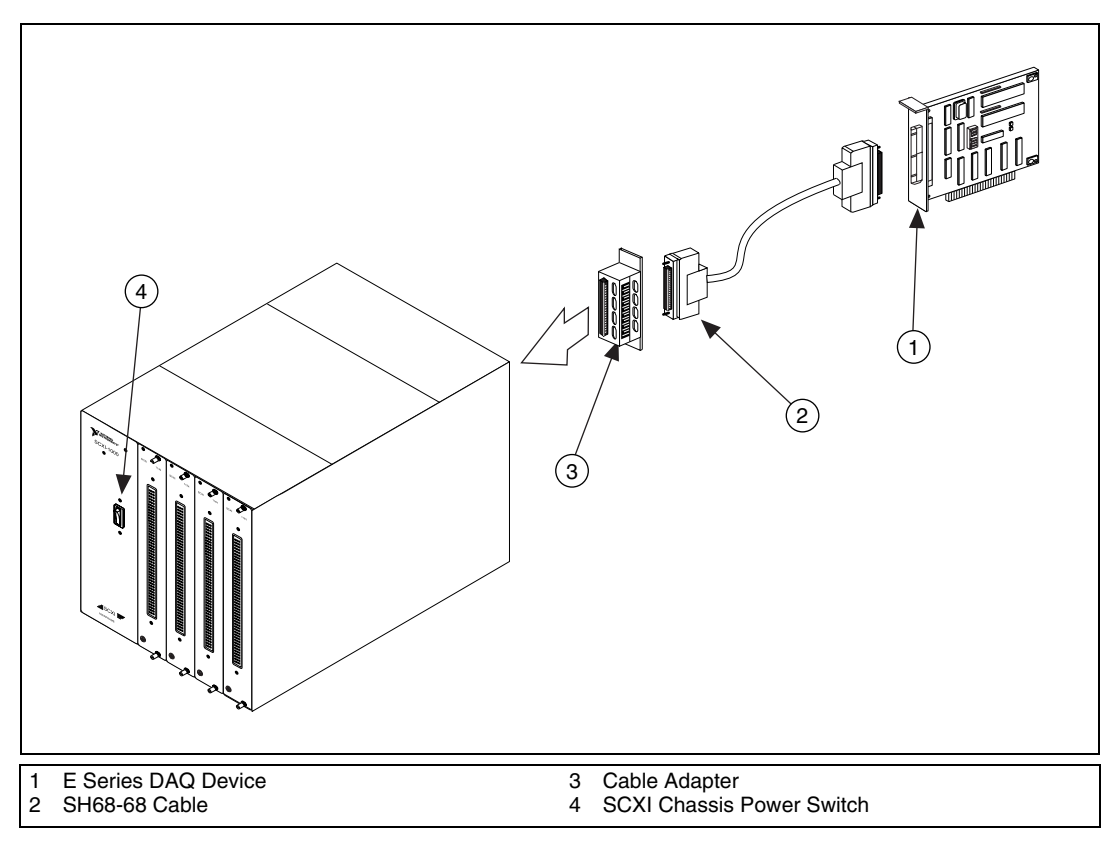

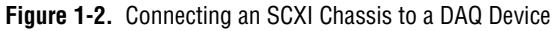

<span id="page-12-1"></span>If you have already installed the appropriate software, refer to the *[Configuration and Self-Test](#page-13-1)* section to configure the SCXI-1581 module(s) for multiplexed mode operation.

### <span id="page-13-0"></span>**Connecting the SCXI-1581 to a DAQ Device for Multiplexed Scanning in a PXI Combination Chassis**

In this configuration, you can multiplex the input channels of the SCXI analog-input modules into a single channel of your DAQ device in a combination PXI chassis. You need the following items for this installation:

- PXI combination chassis (PXI-1010 or PXI-1011) with the SCXI module(s) installed
- National Instruments PXI MIO DAQ device installed in the right-most PXI slot

Consult your PXI chassis documentation, other SCXI module documentation, and DAQ device documentation for additional instructions and warnings. You should have already installed your software, SCXI-1581 module, and any other SCXI modules in the chassis according to their installation instructions. To use the SCXI-1581 module in multiplexed mode with a DAQ device in a PXI combination chassis, follow these steps:

- 1. No cables are required between the SCXI-1581 and the DAQ device if the National Instruments PXI DAQ device is installed in the right-most PXI slot. You can configure this device to control the SCXI system using an internal bus that connects the PXI chassis to the SCXI chassis. If the DAQ device for controlling the SCXI system is not installed in the right-most slot of the PXI combination chassis, assemble the system as described in the *[Connecting the SCXI-1581 to a DAQ Device](#page-11-0) [for Multiplexed Scanning in an SCXI Chassis](#page-11-0)* section.
- 2. Turn on the SCXI portion of the PXI combination chassis.

You should have already installed the appropriate software. See the *Configuration and Self-Test* section to configure the SCXI-1581 for multiplexed mode operation.

# <span id="page-13-1"></span>**Configuration and Self-Test**

Run MAX to configure and test your SCXI-1581. If you need help during the configuration process, select **Help»Help Topics»NI-DAQ** from the menu. Follow these steps to configure your SCXI system:

- 1. Launch **Measurement & Automation Explorer**.
- 2. Expand **Devices and Interfaces**.
	- If you added new modules to an existing chassis, go to step [6](#page-14-1).
	- If you inserted modules into an empty chassis, go to step [3](#page-14-2).
- <span id="page-14-2"></span>3. Add a new chassis to the configured devices and interfaces by right-clicking **Devices and Interfaces** and selecting **Create New**.
- 4. Select the appropriate chassis from the list box and click **Finish**.
- 5. Configure the chassis:
	- a. Select a **Chassis ID**. This ID is an integer value you choose to uniquely identify the chassis for programming and scanning.
	- b. Select the **Chassis Address**. This selection is needed to address the chassis in a multichassis SCXI system. Unless you are using multiple chassis with the same DAQ device, select a Chassis Address of zero, which is the factory-default setting of all SCXI chassis. A chassis address of zero is indicated by setting all of the chassis address DIP switches to the *OFF* position. If you are using multiple chassis or one or more of the chassis address DIP switches is not in the *OFF* position, refer to your SCXI chassis user manual for further information.
	- c. Click **Finish**.
- <span id="page-14-1"></span>6. You can now choose to automatically detect which modules are installed in the chassis or you can manually add them.
	- If you have just added the chassis to **Devices and Interfaces** and are using an E Series DAQ device, you can automatically detect the modules.
	- If the chassis was already listed in **Devices and Interfaces**, you must add new modules manually.

Go to the appropriate following section to continue the software configuration of your chassis.

#### <span id="page-14-0"></span>**Auto-Detecting Modules**

If you selected auto-detect, you must have connected the SCXI chassis to your DAQ device.

Before auto-detecting modules, follow the steps in the *[Configuration and](#page-13-1) [Self-Test](#page-13-1)* section.

To auto-detect your SCXI module(s), follow these steps:

- 1. Make sure the chassis is turned on.
- 2. Select **Yes** under **Auto-Detect modules** and click **Next**.
- 3. Select your communication path and click **Next**.
- 4. If modules were detected, select the module connected to your DAQ device as your communication path.
- 5. Click **Finish**.
- 6. MAX should now recognize your SCXI chassis and SCXI module(s). If MAX did not recognize your modules, check your cable connections and retry auto-detecting, or try installing the modules manually before taking troubleshooting measures. If MAX recognized any module as an SCXI custom module, you have an old version of NI-DAQ. If you do not have NI-DAQ version 6.9.1 or higher, you can either contact a National Instruments sales representative to request it on a CD or download the latest NI-DAQ version at no cost from the National Instruments web site, ni.com/download. If you need to change the module configuration, refer to the *[Configuring the SCXI-1581](#page-16-0)* section in this chapter.

### <span id="page-15-0"></span>**Manually Adding Modules**

If you did not auto-detect your SCXI modules, you must add each of your modules separately. If you are still in the Chassis Configuration window, select **No** under **Auto-Detect modules** and click **Finish**. Use the following steps to manually add modules:

- 1. Display the list of devices and interfaces by expanding **Devices and Interfaces**.
- 2. The chassis you selected is displayed in the list. Display the list of modules in the chassis by expanding **Chassis**.
- <span id="page-15-1"></span>3. Right-click the appropriate installation slot and click **Insert**.
- 4. Select the module installed in that slot and click **Next**. If the appropriate module name does not appear on the list, you might have an old version of NI-DAQ. If you do not have NI-DAQ version 6.9.1 or higher, you can either contact a National Instruments sales representative to request it on a CD or download the latest NI-DAQ version at no cost from the National Instruments web site, ni.com/download.
- <span id="page-15-2"></span>5. Configure your module as follows:
	- a. If the selected module is connected to a National Instruments DAQ device, select that device by using the **Connected to** control. If it is not, select **none**.
	- b. If you want this DAQ device to control the chassis, confirm that there is a check in the checkbox labeled **This device will control the chassis**.
	- c. Select the accessory you are using with this module.
	- d. When you have completed configuration, click **Finish**.

If you need to manually install more SCXI-1581 modules in your chassis, repeat steps [3](#page-15-1) through [5](#page-15-2) to configure each module.

Your SCXI chassis and SCXI module(s) should now be configured properly. If you need to change your module configuration, see the *Configuring the SCXI-1581* section. If your configuration is complete, test the system as described in the *[Verifying and Self-Testing the Configuration](#page-17-0)* section to ensure your SCXI system is communicating properly with the DAQ device.

### <span id="page-16-0"></span>**Configuring the SCXI-1581**

To configure your SCXI-1581 after auto-detection, or to alter your original configuration selections, you must use MAX. Perform the following steps to configure your SCXI-1581:

- 1. Launch **Measurement & Automation Explorer**.
- 2. Display the list of installed devices and interfaces by expanding **Devices and Interfaces**.
- 3. Locate the SCXI chassis in the list. Display the list of modules in the chassis by expanding **Chassis**.
- 4. Right-click the SCXI-1581 module you want to configure and select **Properties**. Click the **General** tab.
- 5. If the module you are configuring is connected to a National Instruments DAQ device, select that device by using the **Connected to** control. If you want this DAQ device to control the chassis, confirm there is a check in the checkbox labeled **This device will control the chassis**. If the module you are configuring is not connected to a National Instruments DAQ device, select **none**.
- 6. Click the **Accessory** tab. Select the accessory you are using with this module. When all of your configurations are completed, click **OK**.

Your SCXI chassis and SCXI module(s) should now be configured properly. You should now test the system in the section that follows to ensure your SCXI system is communicating properly with the DAQ device.

### <span id="page-17-0"></span>**Verifying and Self-Testing the Configuration**

To test the successful configuration of your system, follow these steps after opening MAX:

- 1. Verify that the chassis power is on and is correctly connected to a DAQ device.
- 2. Display the list of devices and interfaces by expanding **Devices and Interfaces**.
- 3. From the list that appears, locate the chassis you want to test. Right-click the chassis and click **Test**.
- 4. If the communication test is successful, a message **The chassis has been verified** appears. Click **OK**.

Your SCXI system should now operate properly with your ADE software.

# <span id="page-17-1"></span>**Removing the SCXI-1581**

This section shows you how to remove the SCXI-1581 from an SCXI chassis.

#### <span id="page-17-2"></span>**Removing the SCXI-1581 from an SCXI Chassis**

You need the following items to complete this task:

- SCXI chassis or PXI combination chassis with the SCXI-1581 module installed
- 1/4 in. flathead screwdriver

Consult the documentation for your SCXI/PXI chassis and accessories for additional instructions and warnings. To remove the SCXI-1581 module from an SCXI chassis, follow these steps while referring to Figure [1-3:](#page-18-2)

- 1. Turn off the SCXI/PXI chassis power.
- 2. If the SCXI-1581 is the cabled module, disconnect the cable running from the SCXI-1581 to the DAQ device.
- 3. Remove any terminal block that connects to the SCXI-1581.
- 4. Turn off the SCXI chassis. Do *not* remove the SCXI-1581 module from a chassis that is powered on.
- 5. Rotate the thumbscrews that secure the SCXI-1581 to the chassis counter-clockwise until they are loose, but do not completely remove the thumbscrews from the SCXI-1581.
- 6. Remove the SCXI-1581 by pulling steadily on both thumbscrews until the module slides completely out.

<span id="page-18-1"></span>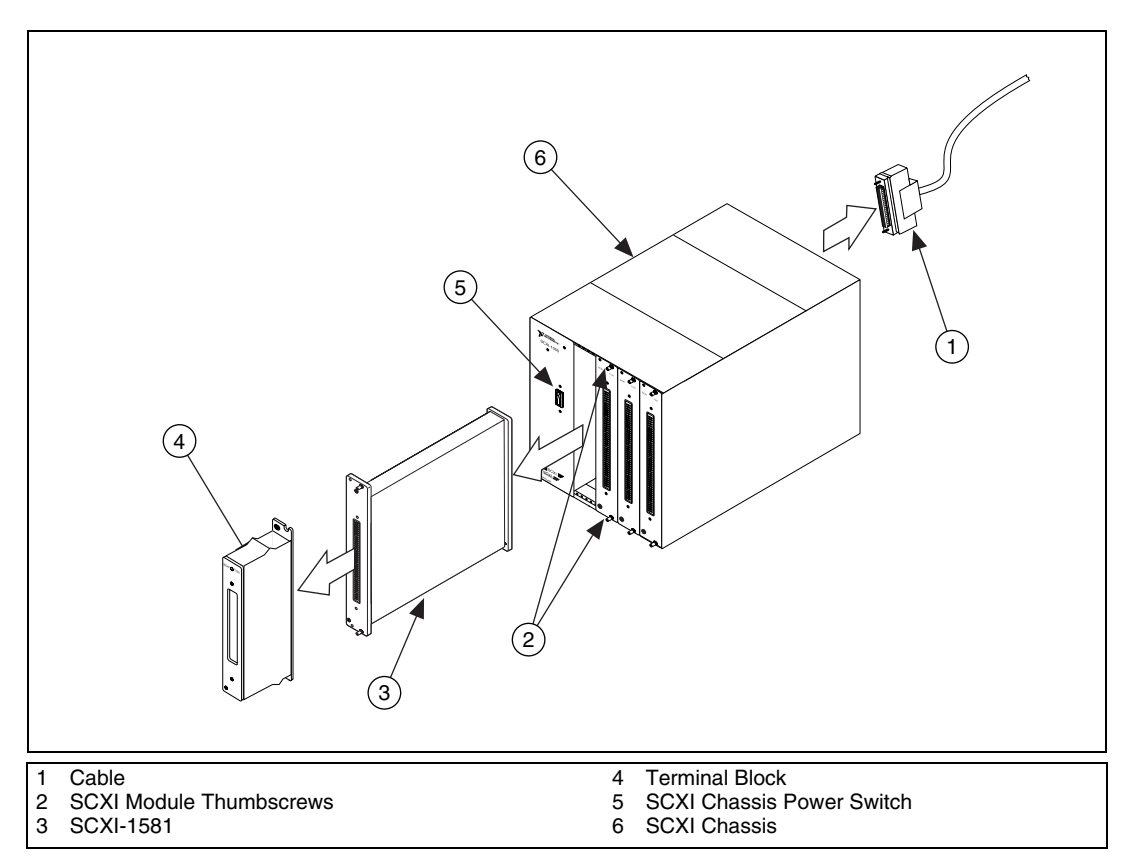

**Figure 1-3.** Removing the SCXI-1581

#### <span id="page-18-2"></span><span id="page-18-0"></span>**Removing the SCXI-1581 from Measurement & Automation Explorer**

To remove a module from MAX, perform these steps after launching MAX:

- 1. Display the list of installed devices and interfaces by expanding **Devices and Interfaces**.
- 2. Locate the chassis in the list of installed devices. Display the list of modules in the chassis by expanding **Chassis**.
- 3. Right-click the module or chassis you want to delete and click **Delete**.
- 4. You are presented with a confirmation window. Click **Yes** to continue deleting the module or chassis or **No** to cancel this action.

**Note** Deleting the SCXI chassis deletes all modules in the chassis. All configuration information for these modules is also lost.

> Your SCXI chassis and/or SCXI module(s) should now be removed from the list of installed devices in MAX.

 $\mathbb{N}$ 

# **Using the SCXI-1581**

This chapter discusses operation of the current sources, signal connections, and scanning related to using the SCXI-1581 module.

# <span id="page-20-1"></span>**Operation of the Current Sources**

The current sources on the SCXI-1581 continuously provide 32 channels of 100 µA current excitation. These current sources are on whenever the SCXI chassis is powered-on. The current sources on the SCXI-1581 are designed to be accurate to within  $\pm 0.05\%$  of the specified value with a temperature drift of no more than  $\pm 5$  ppm/ $\degree$ C. The high accuracy and stability of these current sources makes them especially well suited to measuring resistance to a high degree of accuracy.

# <span id="page-20-2"></span>**Signal Connections**

The pin assignments for the SCXI-1581 front signal connector are shown in Table [2-1.](#page-21-1) The terminal assignments are as follows:

- $EX < 0.31$  are the positive output terminals of the current excitation channels.
- $EX < 0.31$  are the negative terminals of the current excitation channels. These pins are connected to the SCXI chassis ground.
- CGND is connected to the SCXI chassis ground.

**Note** The positive terminals are listed in Column C and the negative terminals are listed in Column B. The pins labeled RSVD are reserved. Do *not* make any connections to these pins. The pins labeled NC are not connected. See Appendix B, *[Accessories](#page-27-2)*, for a list of accessories that provide an interface between field wiring and the front signal connector. See Appendix D, *[Measuring Temperature with Resistive Transducers](#page-29-2)*, for information about connecting resistive transducers to the SCXI-1581.

 $\mathbb{N}$ 

<span id="page-20-0"></span>**2**

<span id="page-21-1"></span><span id="page-21-0"></span>

| <b>Pin Number</b> | <b>Column A</b> | <b>Column B</b> | <b>Column C</b> |
|-------------------|-----------------|-----------------|-----------------|
| 32                | NC              | $EX0-$          | $EX0+$          |
| 31                | NC              | $EX1-$          | $EX1+$          |
| 30                | NC              | $EX2-$          | $EX2+$          |
| 29                | NC              | $EX3-$          | $EX3+$          |
| 28                | <b>RSVD</b>     | $EX4-$          | $EX4+$          |
| 27                | <b>RSVD</b>     | $EX5-$          | $EX5+$          |
| 26                | <b>RSVD</b>     | EX6-            | $EX6+$          |
| 25                | <b>RSVD</b>     | $EX7-$          | $EX7+$          |
| 24                | NC              | <b>EX8-</b>     | $EX8+$          |
| 23                | ${\rm NC}$      | $EX9-$          | $EX9+$          |
| 22                | $\rm NC$        | EX10-           | EX10+           |
| 21                | NC              | $EX11-$         | $EX11+$         |
| 20                | <b>RSVD</b>     | EX12-           | $EX12+$         |
| 19                | <b>RSVD</b>     | EX13-           | $EX13+$         |
| 18                | $\rm NC$        | EX14-           | EX14+           |
| 17                | NC              | EX15-           | $EX15+$         |
| 16                | NC              | EX16-           | EX16+           |
| 15                | NC              | EX17-           | EX17+           |
| 14                | NC              | EX18-           | EX18+           |
| 13                | NC              | EX19-           | EX19+           |
| 12                | NC              | EX20-           | $EX20+$         |
| 11                | NC              | $EX21-$         | $EX21+$         |
| 10                | NC              | EX22-           | EX22+           |
| 9                 | NC              | EX23-           | $EX23+$         |
| 8                 | NC              | EX24-           | EX24+           |
| $\tau$            | NC              | EX25-           | $EX25+$         |

<span id="page-21-2"></span>**Table 2-1.** Front Signal Connector Pin Assignments

| <b>Pin Number</b>           | Column A    | <b>Column B</b> | Column C |
|-----------------------------|-------------|-----------------|----------|
| 6                           | NC          | $EX26-$         | $EX26+$  |
|                             | NC          | $EX27-$         | $EX27+$  |
|                             | NC          | EX28-           | $EX28+$  |
| 3                           | NC          | EX29-           | $EX29+$  |
| $\mathcal{D}_{\mathcal{L}}$ | <b>CGND</b> | $EX30-$         | $EX30+$  |
|                             | <b>RSVD</b> | $EX31-$         | $EX31+$  |

**Table 2-1.** Front Signal Connector Pin Assignments (Continued)

# <span id="page-22-0"></span>**Scanning Other SCXI Modules Through the SCXI-1581**

When connected as the cabled module in an SCXI chassis, the SCXI-1581 can route the multiplexed signals from other SCXI modules to the DAQ device. The SCXI-1581 routes multiplexed signals from other SCXI modules to the DAQ device even though the SCXI-1581 does not have any analog-input channels.

#### <span id="page-22-1"></span>**Theory of Multiplexed Hardware Operation**

When you configure a module for multiplexed operation, the routing of analog-input signals to the DAQ device depends on the module in the SCXI system to which the DAQ device is cabled. There are several possible scenarios for routing signals from the multiplexed modules to the DAQ device.

If the module you are scanning is not directly cabled to the DAQ device, the module sends its signals through the SCXIbus to the cabled module. The cabled module, whose routing is controlled by the SCXI chassis, routes the SCXIbus signals to the DAQ device through the MCH0 pins on its rear signal connector shown in Figure 2-1. Because the SCXI-1581 does not have any input channels to scan, multiplexed scanning is the only scanning mode that is possible when the SCXI-1581 is the cabled module.

If the module you are scanning is directly cabled to the DAQ device, the module routes its input signals through the MCH0 pins on its rear signal connector.

The power of SCXI multiplexed scanning is its ability to route many input channels to a single channel on the DAQ device. The number of channels you can scan in multiplexed mode is limited to 512 channels per chassis.

<span id="page-23-0"></span>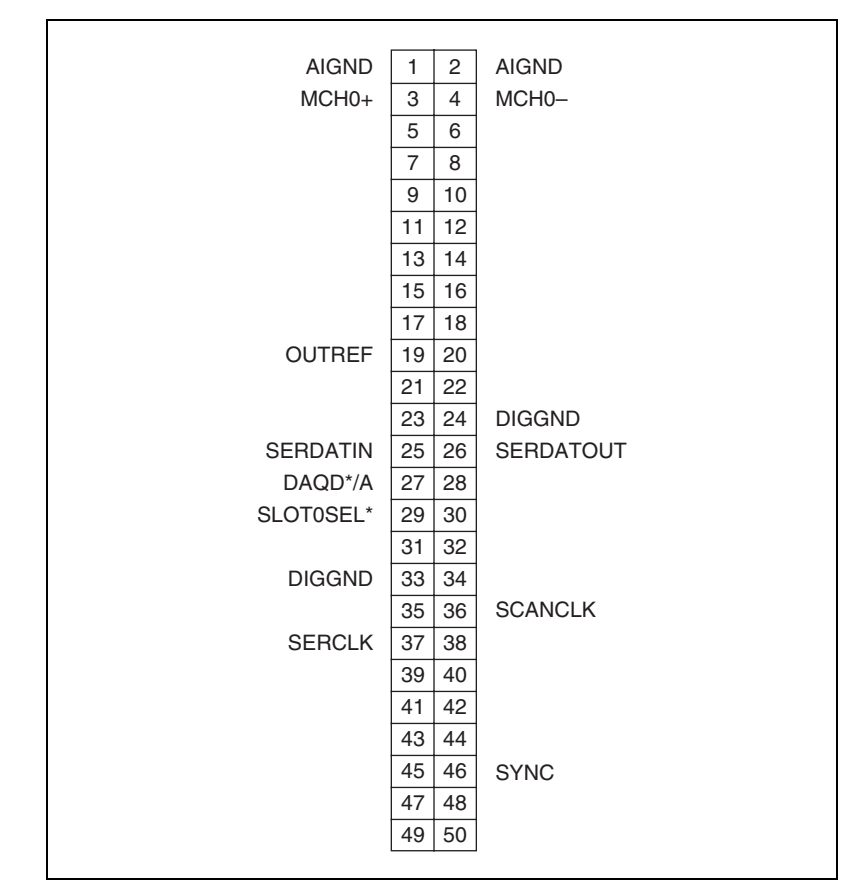

<span id="page-23-1"></span>**Figure 2-1.** Rear Signal Connector Pin Assignments

Immediately prior to a multiplexed scanning operation, the SCXI chassis is programmed with a module scan list that controls which module sends its output to the SCXIbus during a scan. Depending on which module you are scanning, you can give the list of channels in a random order or you are required to give the list in sequential order.

Please refer to the appropriate user manual for information regarding the procedure for scanning specific SCXI analog-input modules.

# **Specifications**

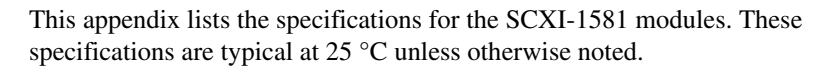

#### **Stability**

Recommended warm-up time ................ 10 min

### **Excitation**

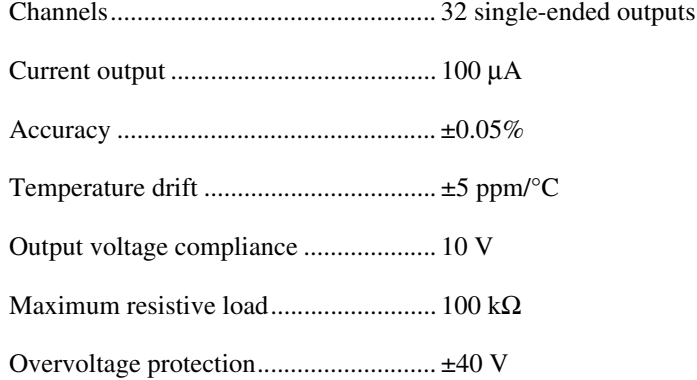

## **Power Requirements From SCXI Backplane**

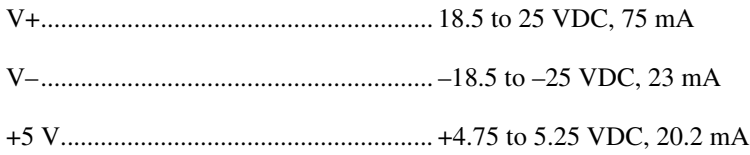

#### **Physical**

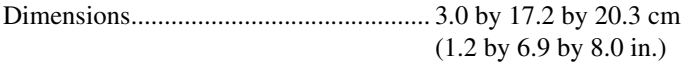

<span id="page-24-0"></span>**A**

### **Environment**

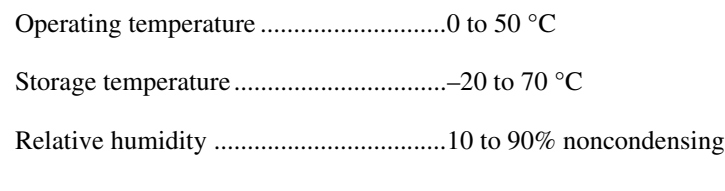

### **Safety**

Designed in accordance with IEC 61010-1, EN61010-1, UL 3111-1, and CAN/CSA C22.2 No. 1010.1 for electrical measuring and test equipment

For use at altitudes up to 2,000 m

Installation Category I1

Pollution Degree 2

## **Regulatory Compliance**

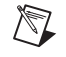

**Note** For full EMC and EMI compliance, you must operate this device with shielded cabling. See the Declaration of Conformity (DoC) for this product for any additional regulatory compliance information. To obtain the DoC for this product, click **Declaration of Conformity** at ni.com/hardref.nsf. This website lists the DoCs by product family. Select the appropriate product family, followed by your product, and a link to the DoC (in Adobe Acrobat format) appears. Click the Acrobat icon to download or read the DoC.

#### **European**

EMC........................................................EN 61326 Group I Class A, 10m, Table 1 Immunity Safety ......................................................EN 61010-1

 $1$  Category I is signal level, that is, voltages on a printed wire board on the secondary of an isolation transformer.

#### **North American**

EMC ....................................................... FCC Part 15 Class A using CISPR ICES003 via harmonization to FCC Part 15

## **Australia & New Zealand**

EMC ....................................................... AS/NZS 2064.1/2 (CISPR-11)

# <span id="page-27-2"></span><span id="page-27-1"></span>**Accessories**

This section lists and describes the optional accessories available for the SCXI-1581.

| <b>Accessory</b> | <b>Description</b>                                                                                                    |
|------------------|----------------------------------------------------------------------------------------------------|
| <b>SCXI-1300</b> | Screw terminal block—a front-mounted<br>general-purpose terminal block <sup>1</sup> that works with<br>the SCXI-1581, SCXI-1100, SCXI-1102/B/C,<br>and SCXI-1104/C modules. You can also use the<br>SCXI-1300 with the SCXI-1181, and<br>SCXI-1181K, modules. |
| <b>SCXI-1310</b> | Connector and shell assembly—an inexpensive<br>alternative to a terminal block. You can solder<br>field wiring to eyelet-type terminals for easy<br>hook-and-solder signal connection.                                                                        |
| <b>TBX-96</b>    | DIN-rail mounted terminal block with 96 generic<br>screw terminals that also works with the<br>SCXI-1100, SCXI-1102/B/C, and<br>$SCXI-1104/C$                                                                                                    |
|                  | One of the following cables is required to<br>connect the TBX-96 to an SCXI module:                                                                                                    |
|                  | - SH96-96 shielded cable, 1 m<br>- R96-96 unshielded ribbon cable, 1 m                                                                                                    |
| <b>BNC-2095</b>  | BNC rack-mount accessory. See Appendix E,<br>Common Questions, for information regarding<br>connecting the SCXI-1581 to the BNC-2095.                                                                                                    |
|                  | <sup>1</sup> When connected to an SCXI-1581, you cannot measure the onboard temperature sensor.                                                                                                    |

**Table B-1.** SCXI-1581 Accessories

<span id="page-27-0"></span>**B**

# **Connectors**

This appendix describes the front and rear signal connectors on the SCXI-1581.

# **Front Signal Connector**

The front signal connector, shown in Table [2-1,](#page-21-2) *[Front Signal Connector](#page-21-2) [Pin Assignments](#page-21-2)*, is a special 96-pin DIN C male front connector through which all signal connections are made.

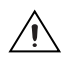

**Caution** Do *not* make signal connections to pins marked RSVD in Tabl[e 2-1](#page-21-2), *[Front Signal](#page-21-2) [Connector Pin Assignments](#page-21-2)*.

# **Rear Signal Connector**

The rear signal connector is a 50-pin male ribbon-cable connector used for analog signal connectivity and communication between the SCXI-1581 and the connected DAQ device. The rear signal connector is shown in Figur[e 2-1,](#page-23-1) *[Rear Signal Connector Pin Assignments](#page-23-1)*. Grounding signals AIGND and OUTREF provide reference signals needed in the various analog input referencing modes on the DAQ device. In multiplexed mode, the MCH0 signal pair is used for sending analog signals from other modules to the connected DAQ device. If the module is directly connected to the DAQ device, the other analog channels of the DAQ device are available for general-purpose analog input because they are not connected to the SCXI-1581 in multiplexed mode.

The communication signals between the DAQ device and the SCXI system are SERDATIN, SERDATOUT, DAQD\*/A, SLOT0SEL\*, SERCLK, and SCANCLK. The digital ground, DIGGND on pins 24 and 33, provides a separate ground reference for the communication signals. SERDATIN, SERDATOUT, DAQD\*/A, SLOT0SEL\*, and SERCLK are the communication lines for programming the SCXI-1581. The SCANCLK and SYNC signals are the signals necessary for multiplexed mode scanning. If the DAQ device is connected to the SCXI-1581, these digital lines are unavailable for general-purpose digital I/O.

<span id="page-28-0"></span>**C**

# <span id="page-29-2"></span>**Measuring Temperature with Resistive Transducers**

This appendix discusses RTDs and thermistors and describes how to connect resistive transducers to your signal conditioning system.

# <span id="page-29-1"></span>**RTDs**

A resistive-temperature detector (RTD) is a temperature-sensing device whose resistance increases with temperature. An RTD consists of a wire coil or deposited film of pure metal. RTDs are made of different metals and have different resistances, but the most popular RTD is made of platinum and has a nominal resistance of 100  $\Omega$  at 0 °C.

RTDs are known for their excellent accuracy over a wide temperature range. Some RTDs have accuracies as high as 0.01  $\Omega$  (0.026 °C) at 0 °C. RTDs are also extremely stable devices. Common industrial RTDs drift less than 0.1  $\degree$ C/year, and some models are stable to within 0.0025  $\degree$ C/year.

RTDs are sometimes difficult to measure because they have relatively low nominal resistance (commonly 100 Ω) that changes only slightly with temperature (less than  $0.4 \Omega$ /°C). To accurately measure these small changes in resistance, you need to use special configurations that minimize measured errors caused by lead-wire resistance.

Because an RTD is a passive resistive device, you must pass a current through it to produce a measurable voltage. This current causes the RTD to heat internally, which appears as an error. Self-heating is typically specified as the amount of power that raises the RTD temperature by  $1 \degree C$ , given in units of mW/°C. You can minimize self-heating by using the smallest possible excitation current. The amount of self-heating also depends heavily on the medium into which you immerse the RTD. An RTD can self-heat up to 100 times higher in still air than in moving water.

<span id="page-29-0"></span>**D**

#### <span id="page-30-1"></span><span id="page-30-0"></span>**The Relationship Between Resistance and Temperature in RTDs**

Compared to other temperature-measurement devices, the output of an RTD is relatively linear with respect to temperature. The temperature coefficient, called alpha  $(\alpha)$ , differs between RTD curves. Although various manufacturers specify alpha differently, alpha is most commonly defined as the change in RTD resistance from 0 to 100 $^{\circ}$ C, divided by the resistance at  $0^{\circ}$ C, divided by  $100^{\circ}$ C:

$$
\alpha(\Omega/\Omega/(^{\circ}C)) = \frac{R_{100} - R_0}{R_0 \times 100 \degree C}
$$

where  $R_{100}$  is the resistance of the RTD at 100 °C, and  $R_0$  is the resistance of the RTD at  $0^{\circ}$ C.

For example, a 100  $\Omega$  platinum RTD with  $\alpha$  = 0.003911 has a resistance of 139.11 Ω at 100 °C.

Figure D-1 displays a typical resistance-temperature curve for a 100  $\Omega$ platinum RTD.

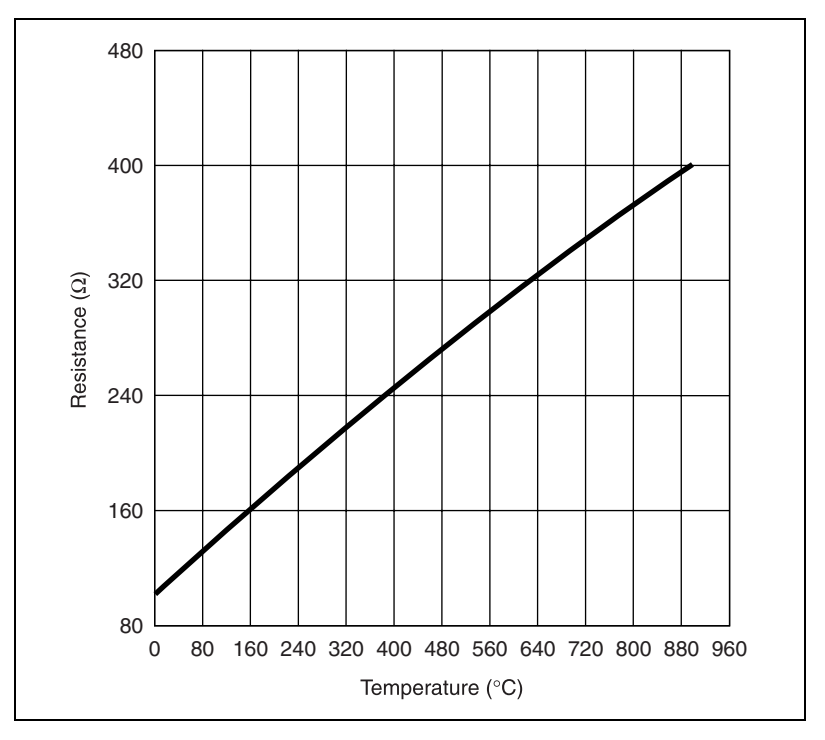

**Figure D-1.** Resistance-Temperature Curve for a 100  $\Omega$  Platinum RTD,  $\alpha$  = 0.00385

<span id="page-31-0"></span>Although the resistance-temperature curve is relatively linear, accurately converting measured resistance to temperature requires curve fitting. The following Callendar-Van Dusen equation is commonly used to approximate the RTD curve:

$$
R_T = R_0[1 + AT + BT^2 + C(T - 100)^3]
$$

where  $R_T$  is the resistance of the RTD at temperature *T*,  $R_0$  is the resistance of the RTD at 0 °C, *A*, *B* and *C* are the Callendar-Van Dusen coefficients shown in Table D-1, and *T* is the temperature in  $\degree$ C. Most platinum RTD curves follow one of three standardized curves—the DIN 43760 standard, the U.S. Industrial or American standard, or the International Temperature Scale (ITS-90) used with wire-wound RTDs.

**Table D-1.** Callendar-Van Dusen Coefficients

| <b>Standard</b>  | <b>Temperature</b><br>Coefficient $\alpha$ | A                       |                          | C                         |
|------------------|--------------------------------------------|-------------------------|--------------------------|---------------------------|
| <b>DIN 43760</b> | 0.003850                                   | $3.9080 \times 10^{-3}$ | $-5.8019 \times 10^{-7}$ | $-4.2735 \times 10^{-12}$ |
| American         | 0.003911                                   | $3.9692 \times 10^{-3}$ | $-5.8495 \times 10^{-7}$ | $-4.2325 \times 10^{-12}$ |
| $ITS-90$         | 0.003926                                   | $3.9848 \times 10^{-3}$ | $-5.870 \times 10^{-7}$  | $-4.0000 \times 10^{-12}$ |

For temperatures above  $0^{\circ}$ C, coefficient *C* equals 0, reducing this equation to a quadratic. If you pass a known current,  $I_{EX}$ , through the RTD and measure the output voltage developed across the RTD,  $V<sub>0</sub>$  you can solve for *T* as follows:

$$
T = \frac{R_0 - \frac{V_0}{I_{EX}}}{-0.5\left(R_0A + \sqrt{R_0^2A^2 - 4R_0B\left(R_0 - \frac{V_0}{I_{EX}}\right)}\right)}
$$

where  $V_0$  is the measured RTD voltage and  $I_{EX}$  is the excitation current. You can use the LabVIEW VI **Convert RTD Reading** to convert RTD voltage measurements into temperature readings. This VI is located in the **Data Acquisition»Signal Conditioning** function subpalette.

#### <span id="page-32-1"></span><span id="page-32-0"></span>**RTD Measurement Errors**

Because the RTD is a resistive device, you must pass a current through the device and monitor the resulting voltage. However, any resistance in the lead wires that connect your measurement system to the RTD adds error to your readings. For example, consider a 2-wire RTD element connected to a measurement system that also supplies a constant current,  $I_{EX}$ , to excite the RTD. As shown in Figure D-2, the voltage drop across the lead resistances (labeled  $R<sub>I</sub>$ )adds an error voltage to the measured voltage.

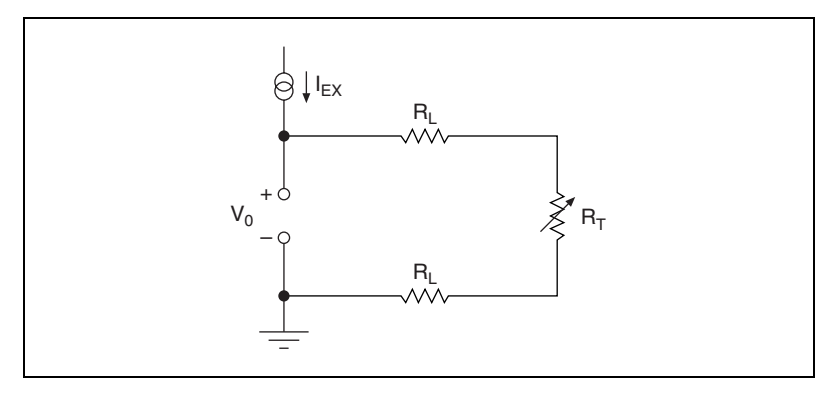

**Figure D-2.** 2-Wire RTD Measurement

For example, a lead resistance of 0.3  $\Omega$  in each wire adds a 0.6  $\Omega$  error to the resistance measurement. For a platinum RTD at  $0^{\circ}$ C with  $\alpha = 0.00385$ , the lead resistance equates to an error of approximately 0.6 Ω/(0.385 Ω/°C) = 1.6 °C.

The *[Connecting Resistive Devices to the SCXI-1581](#page-36-0)* section describes different ways of connecting resistive devices to your SCXI system.

## <span id="page-33-0"></span>**Thermistors**

A thermistor is a piece of semiconductor made from metal oxides, pressed into a small bead, disk, wafer, or other shape, sintered at high temperatures, and finally coated with epoxy or glass. The resulting device exhibits an electrical resistance that varies with temperature.

There are two types of thermistors: negative temperature coefficient (NTC) thermistors, whose resistance decreases with increasing temperature, and positive temperature coefficient (PTC) thermistors, whose resistance increases with increasing temperature. NTC thermistors are more commonly used than PTC thermistors, especially for temperature measurement applications.

A main advantage of thermistors for temperature measurement is their extremely high sensitivity. For example, a 2,252  $\Omega$  thermistor has a sensitivity of  $-100 \Omega$ <sup>o</sup>C at room temperature. Higher resistance thermistors can exhibit temperature coefficients of  $-10 \text{ k}\Omega$ <sup>o</sup>C or more. In comparison, a 100  $\Omega$  platinum RTD has a sensitivity of only 0.4  $\Omega$ /°C.

Also, the physically small size and low thermal mass of a thermistor bead allows a very fast response to temperature changes.

Another advantage of the thermistor is its relatively high resistance. Thermistors are available with base resistances (at  $25^{\circ}$ C) ranging from hundreds to millions of ohms. This high resistance diminishes the effect of inherent resistances in the lead wires, which can cause significant errors with low resistance devices such as RTDs. For example, while RTD measurements typically require 3-wire or 4-wire connections to reduce errors caused by lead-wire resistances, 2-wire connections to thermistors are usually adequate.

The major trade-off for the high resistance and sensitivity of the thermistor is its highly nonlinear output and relatively limited operating range. Depending on the type of thermistor, the upper range is typically limited to around 300 °C. Figure [D-3](#page-34-2) shows the resistance-temperature curve for a 2,252  $\Omega$  thermistor. The curve of a 100  $\Omega$  RTD is also shown for comparison.

<span id="page-34-1"></span>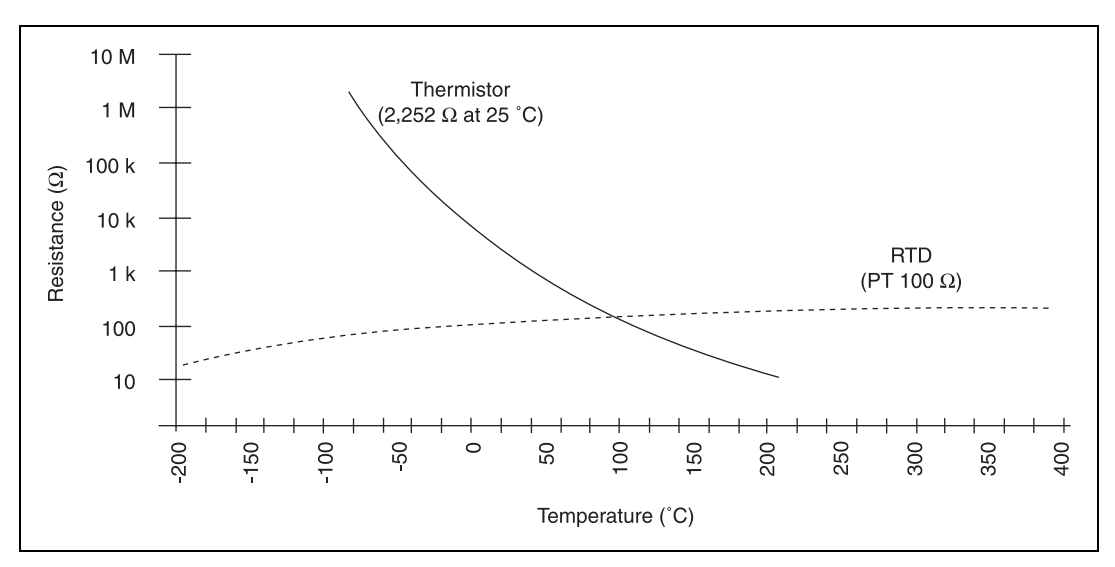

**Figure D-3.** Resistance-Temperature Curve for a 2,252 Ω Thermistor

The thermistor has been used primarily for high-resolution measurements over limited temperature ranges. However, continuing improvements in thermistor stability, accuracy, and interchangeability have prompted increased use of thermistors in a variety of applications.

#### <span id="page-34-2"></span><span id="page-34-0"></span>**Resistance/Temperature Characteristic of Thermistors**

The resistance-temperature behavior of thermistors is highly dependent upon the manufacturing process. Therefore, thermistor curves are not standardized to the extent that thermocouple or RTD curves are standardized. Typically, thermistor manufacturers supply the resistance-versus-temperature curves or tables for their particular devices. You can, however, approximate the thermistor curve relatively accurately with the Steinhart-Hart equation:

$$
T(^{\circ}K) = \frac{1}{a_0 + a_1 \ln(R_T) + a_2 [\ln(R_T)]^3}
$$

where  $T({}^{\circ}K)$  is the temperature in degrees Kelvin, equal to  $T({}^{\circ}C) + 273.15$ , and  $R_T$  is the resistance of the thermistor. You can obtain the coefficients  $a_0$ ,  $a_1$ , and  $a_2$  from the thermistor manufacturer, or calculate them from the resistance-versus-temperature curve. You can use the LabVIEW VI **Convert Thermistor Reading** to convert thermistor voltage measurements into temperature readings. This VI is located in the **Data Acquisition»Signal Conditioning** function subpalette.

### <span id="page-35-1"></span><span id="page-35-0"></span>**Thermistor Measurement Circuits**

Because the thermistor is a resistive device, you must pass a current through the thermistor to produce a voltage that the data acquisition system can measure. The high resistance and high sensitivity of the thermistor simplify the necessary measurement circuitry and signal conditioning. Special 3-wire or 4-wire connections are not necessary. The most common technique is to use a constant-current source, and measure the voltage developed across the thermistor. As shown in Figure D-4, the measured voltage  $V_0$  equals  $R_T \times I_{EX}$ .

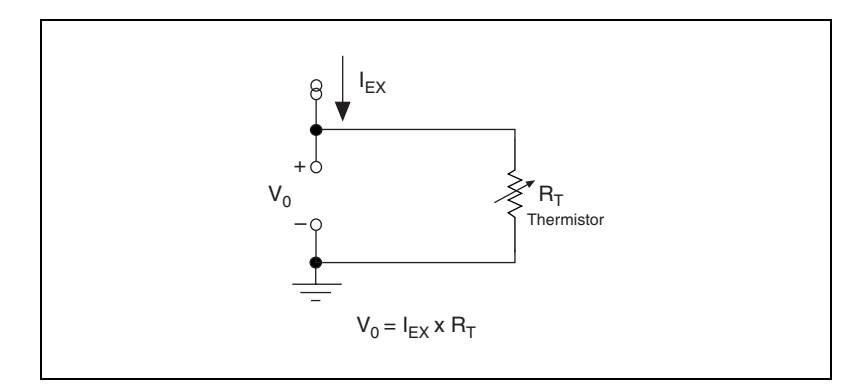

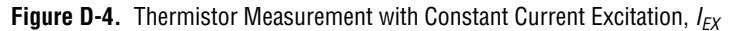

The level of the voltage output signal depends directly on the thermistor resistance and magnitude of the current excitation. Do *not* use a higher level of current excitation in order to produce a higher level output signal because the current causes the thermistor to heat internally, leading to temperature-measurement errors. This phenomena is called self-heating. When current passes through the thermistor, power dissipated by the thermistor equaling  $(I_{EX}^2 R_T)$ , heats the thermistor.

Thermistors, with their small size and high resistance, are particularly prone to these self-heating errors. Manufacturers typically specify this self heating as a dissipation constant, which is the power required to heat the thermistor 1  $\degree$ C from ambient temperature (mW/ $\degree$ C). The dissipation constant depends heavily on how easily heat is transferred away from the thermistor, so the dissipation constant can be specified for different media—in still air, water, or oil bath. Typical dissipation constants range anywhere from less than 0.5 mW/°C for still air to 10 mW/°C or higher for a thermistor immersed in water. A 2,252  $\Omega$  thermistor powered by a 1 mA excitation current dissipates:

$$
I^2 R = 1 \text{mA}^2 \times 2{,}252 \text{ }\Omega = 2.25 \text{ mW}
$$

If this thermistor has a dissipation constant of 10 mW/°C, the thermistor self-heats 0.225 °C. Therefore, carefully read self-heating specifications of your thermistors and choose your excitation current accordingly. If your thermistors have a small dissipation constant, minimize the level of your excitation current to minimize self-heating errors.

## <span id="page-36-0"></span>**Connecting Resistive Devices to the SCXI-1581**

You can connect resistive devices to your SCXI signal conditioning system in a 4-wire, 2-wire, or 3-wire configuration. The SCXI-1102B/C modules are 32-channel analog-input modules that are ideally suited for measuring DC or slowly varying voltages. Figure[s D-5](#page-37-2) through [D-9](#page-42-2) illustrate various ways to connect sensors for current excitation and voltage measurements using the SCXI-1581 and the SCXI-1102B/C modules.

Refer to the appropriate ADE and SCXI documentation for information concerning setting appropriate voltage gains for the analog inputs.

You can use the SCXI-1300 terminal block to make signal connections to the SCXI-1581 and SCXI-1102 modules. When using the SCXI-1300 terminal block, terminals  $EX < 0.31$  > + and  $EX < 0.31$  > - map to terminals CH<0..31>+ and CH<0..31>– respectively on the SCXI-1300 terminal block.

### <span id="page-37-1"></span><span id="page-37-0"></span>**4-Wire Configuration**

The 4-wire configuration, also referred to as a Kelvin connection, is shown in Figure D-5. The 4-wire configuration uses one pair of wires to deliver the excitation current to the resistive sensor and uses a separate pair of wires to sense the voltage across the resistive sensor. Because of the high input impedance of the differential amplifier, negligible current flows through the sense wires. This results in a very small lead-resistance voltage drop error. The main disadvantage of the 4-wire connection is the greater number of field wires required.

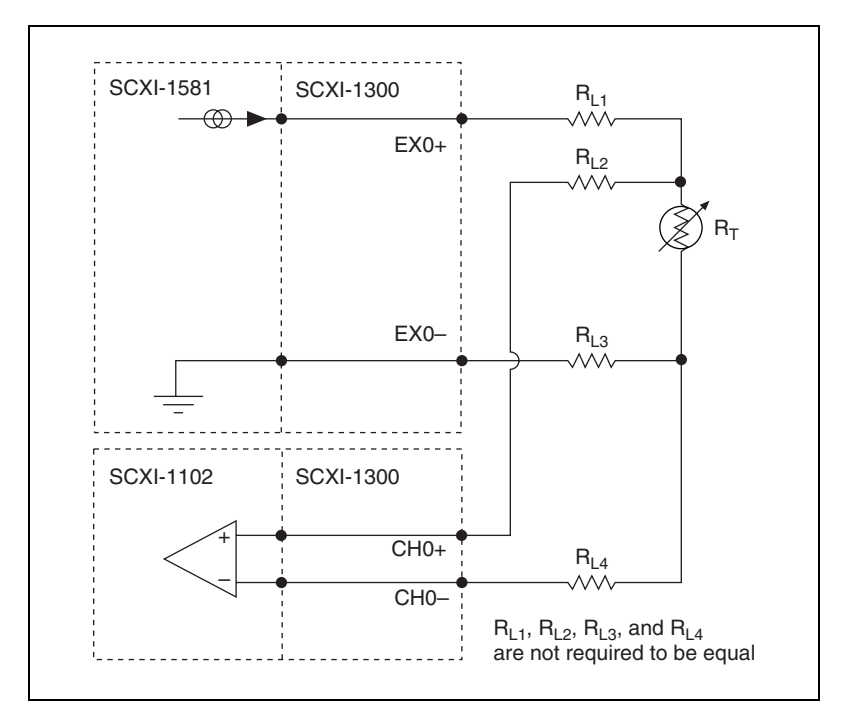

<span id="page-37-2"></span>**Figure D-5.** 4-Wire Resistive Sensor Connected in a 4-Wire Configuration

## <span id="page-38-1"></span><span id="page-38-0"></span>**2-Wire Configuration**

The basic 2-wire configuration is shown in Figure D-6. In this configuration an error voltage  $(V_F)$  is introduced into the measurement equal to the excitation current  $(I_{EX})$  times the sum of the two lead resistances,  $R_{L1}$  and  $R_{L2}$ . If we assume equal lead resistances,  $R_{L1} = R_{L2} = R_L$ , the magnitude of the error voltage is:

$$
V_E=2R_L\,I_{EX}
$$

This is the most commonly used configuration for connecting thermistors to a signal conditioning system due to the negligible error introduced by the lead resistances.

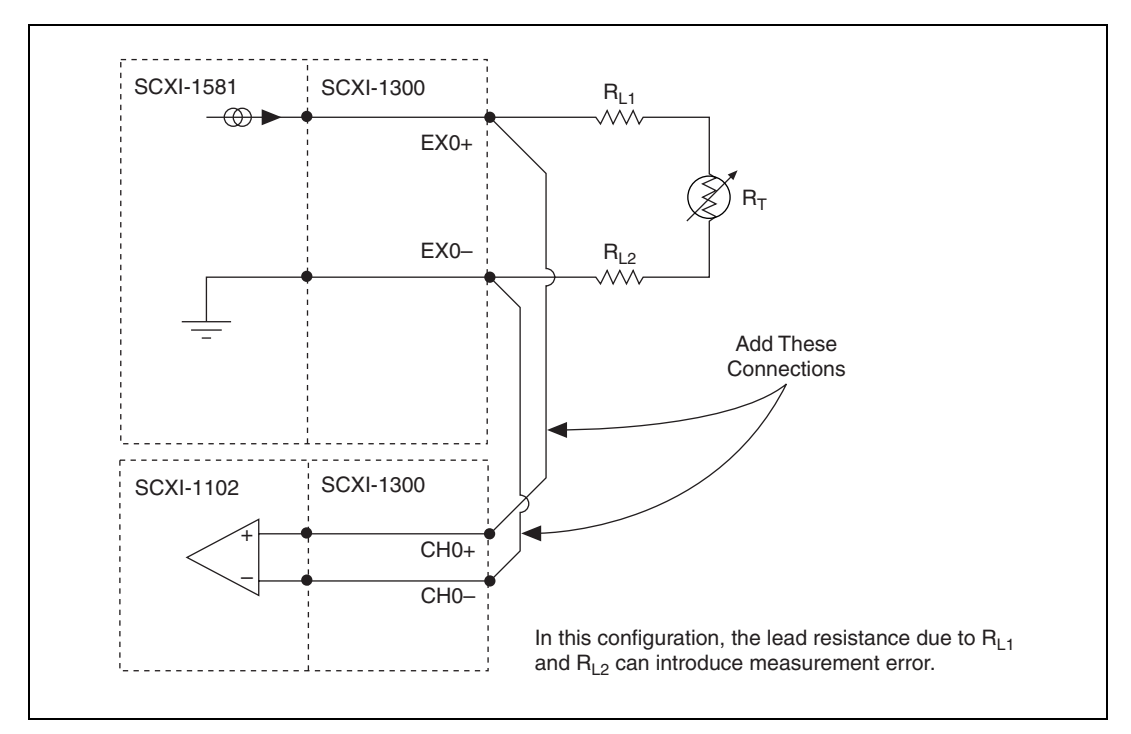

**Figure D-6.** 2-Wire Resistive Sensor Connected in a 2-Wire Configuration

#### <span id="page-39-1"></span><span id="page-39-0"></span>**3-Wire Resistive Sensor Connected in a 2-Wire Configuration**

If you are using a 3-wire resistive sensor, you can reduce the error voltage by one-half over the 2-wire measurement by connecting the device as shown in Figure D-7. In this configuration, very little current flows through  $R_{L3}$  and therefore  $R_{L1}$  is the only lead resistance that introduces an error into the measurement. The resulting measurement error is:

$$
V_{\rm E}=R_{\rm L1}\;I_{\rm EX}
$$

An advantage of this configuration is that it only requires a single jumper wire from the SCXI-1581 EX0+ terminal to the SCXI-1102B/C CH0+ terminal.

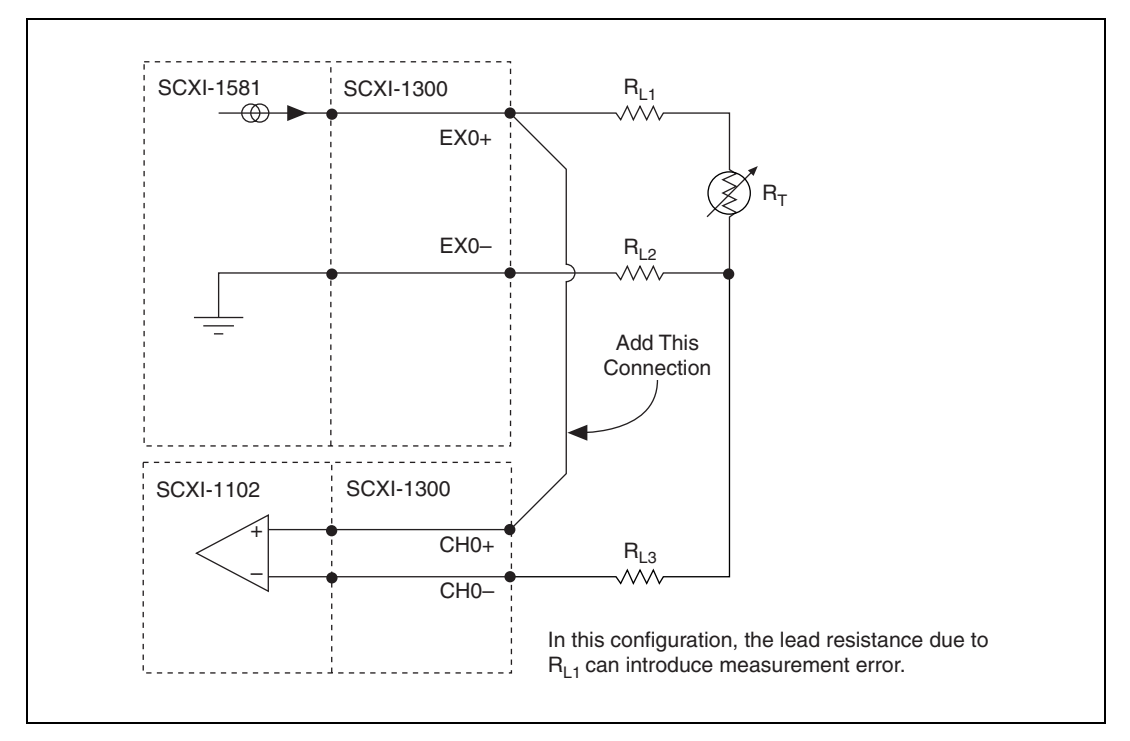

**Figure D-7.** 3-Wire Resistive Sensor Connected in a 2-Wire Configuration

### <span id="page-40-1"></span><span id="page-40-0"></span>**Lead-Resistance Compensation Using a 3-Wire Resistive Sensor and Two Matched Current Sources**

You can compensate for the errors introduced by lead-resistance voltage drops by using a 3-wire resistive sensor and two matched current sources connected as shown in Figure D-8.

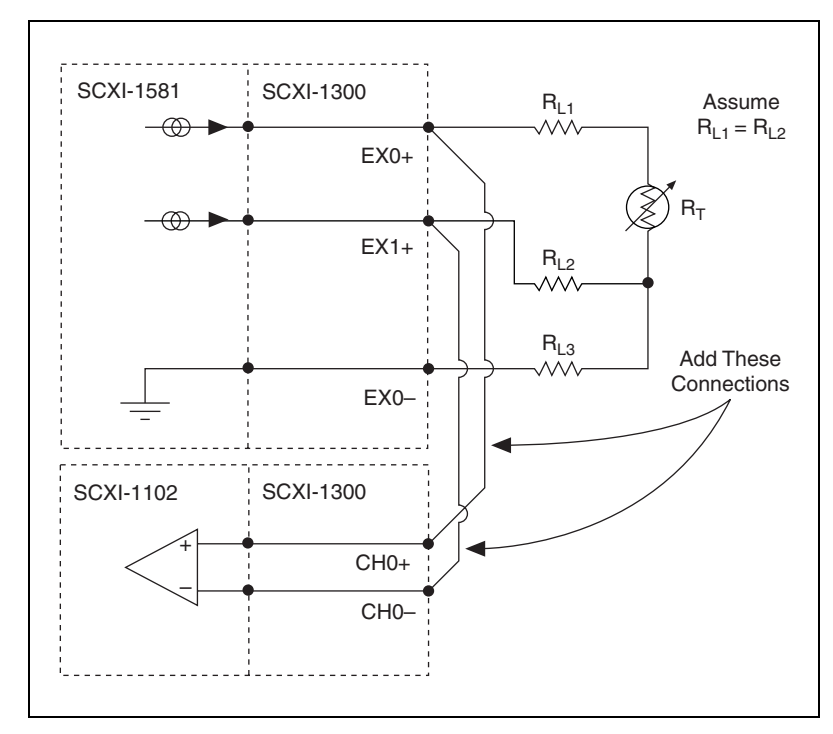

**Figure D-8.** 3-Wire Configuration Using Matched Current Sources

In this configuration, the lead-resistance voltage drop across  $R_{L3}$  is converted into a common-mode voltage that is rejected by the differential amplifier. Also, the polarity of the lead-resistance voltage drops across  $R_{L1}$ and  $R_{L2}$  are series opposing, relative to the inputs of the differential amplifier, eliminating their effect on the voltage measured across  $R<sub>T</sub>$ .

**Note**  $R_{L1}$  and  $R_{L2}$  are assumed to be equal.

The effectiveness of this method depends on the matching of the current sources. Each current source on the SCXI-1581 has an accuracy of  $\pm 0.05\%$ . This accuracy results in a worst-case matching of  $\pm 0.1\%$ . As an example of the error introduced by this mismatch, consider a 3-wire resistive sensor with lead resistances of 10  $\Omega$ . The worst-case mismatch would result in a total error voltage ( $Ve_{RI}$ ) across the lead resistances equal to:

$$
Ve_{RL} = 4\delta R_L I_{EX}
$$

where  $\delta$  is the accuracy of the individual current sources,  $R_L$  is the individual lead resistance and  $I_{EX}$  is the value of the excitation current. For our example this voltage equates to  $2 \mu V$ . Converting this voltage into a resistance by dividing by  $I_{EX}$  yields a resistance of 0.02  $\Omega$ . If this error were associated with the lead resistance of a 3-wire 100  $\Omega$  platinum RTD, the resulting temperature error,  $Te_{RL}$ , would be:

$$
Te_{RL} = Ve_{RL} / (0.385 I_{EX}) = 0.05195^{\circ}
$$

In contrast, if there were no lead-resistance compensation, a temperature error of 51.95 °C would result.

### <span id="page-42-1"></span><span id="page-42-0"></span>**Lead-Resistance Compensation Using a 3-Wire Resistive Sensor and Two Differential Amplifiers**

If the accuracy obtained by using a 3-wire device and matched current sources is not sufficient for your application, you can eliminate the error due to the mismatch of the current sources by using only one current source and two differential amplifiers. The 3-wire, 2-amplifier configuration is illustrated in Figure D-9.

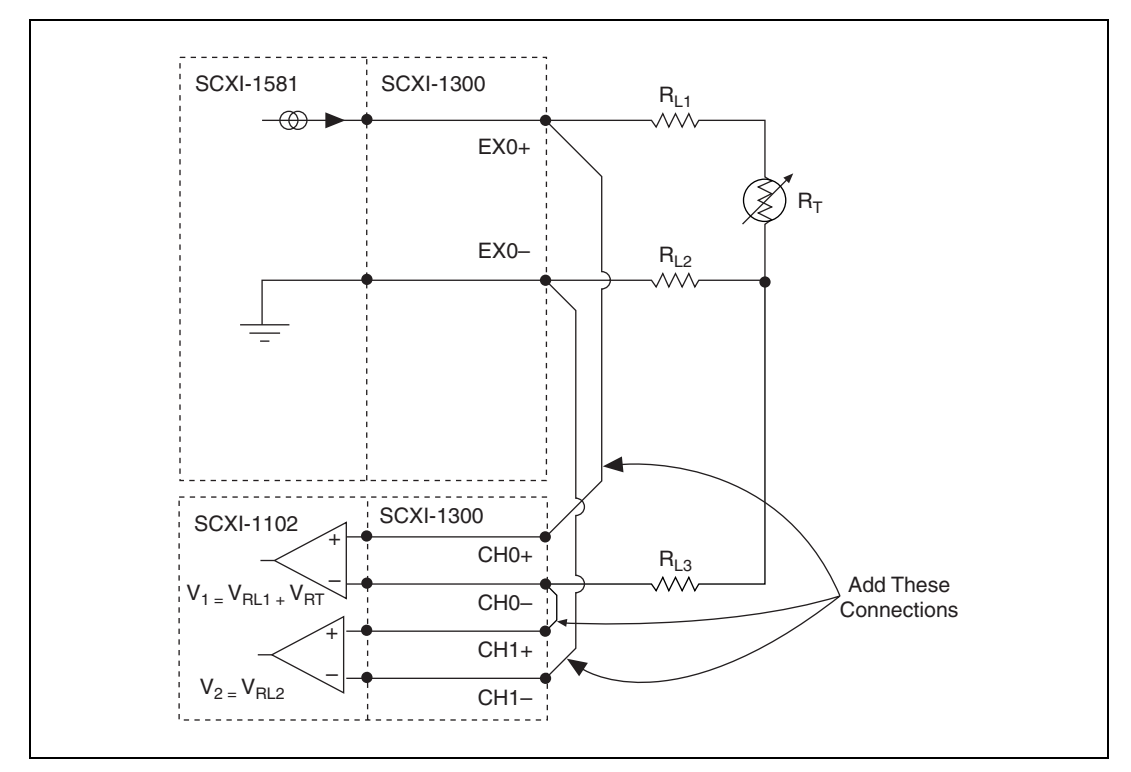

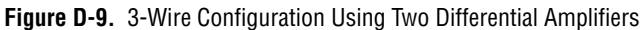

<span id="page-42-2"></span>In this configuration, two separate measurements are taken; the first, labeled  $V_1$  in Figure D-9, is the sum of the voltage drops across the lead resistance  $R_{L1}$  and the resistive device  $R_T$ . If the voltage drop across  $R_{L1}$  and  $R_T$  is denoted as  $V_{RL1}$  and  $V_{RT}$  respectively, the expression for  $V_I$  becomes:

$$
V_I = V_{RLI} + V_{RT}
$$

The second measurement, labeled  $V_2$  in Figur[e D-9](#page-42-2), is equal to the voltage drop across the lead resistance  $R_{L2}$ , denoted as  $V_{RL2}$ . Therefore:

$$
V_2=V_{RL2}
$$

If the lead resistances  $R_{L1}$  and  $R_{L2}$  are assumed equal, you can remove in software the error voltages due to the lead resistances by subtracting  $V_2$ from  $V_1$ . In most 3-wire device applications the lead wires are all the same length and made of the same material, therefore substantiating the assumption of equal lead resistances.

# <span id="page-44-2"></span>**Common Questions**

This appendix lists common questions related to the use of the SCXI-1581.

#### **Which version of NI-DAQ works with the SCXI-1581, and how do I get the most current version of NI-DAQ?**

NI recommends NI-DAQ 6.9.1 or later. With earlier versions of NI-DAQ, you cannot auto-detect or list the SCXI-1581 in the chassis as a configured module. However, even if the slot containing the SCXI-1581 is configured as *empty*, the current outputs are fully functional as long as the chassis is powered on.

Visit our web site and follow the link, **Download Software»Drivers and Updates»Search Drivers and Updates**, and type in the keyword NI-DAQ to find the latest version of NI-DAQ for your operating system.

#### **Can I use the SCXI-1581 with a version of NI-DAQ that works under the Macintosh Operating System (MacOS)?**

At the time this manual was published, you cannot auto-detect or list the SCXI-1581 as a configured module using a version of NI-DAQ that works under MacOS. However, even if the slot containing the SCXI-1581 is configured as *empty*, the current outputs are fully functional as long as the chassis is powered on.

#### **Is a register-level programming manual available for the SCXI-1581?**

No. Register-level programming is not required in order to make the SCXI-1581 fully functional. The SCXI-1581 is fully operational at power-up.

#### **Can the SCXI-1581 be the** *cabled* **module when there are also multiplexed analog-input modules in the chassis?**

Yes, unless one or more of the multiplexed analog-input modules in the same chassis feature simultaneous sampling (such as the SCXI-1140, SCXI-1520, SCXI-1530, or SCXI-1531). In that case, a simultaneous-sampling module must be the cabled module.

<span id="page-44-1"></span><span id="page-44-0"></span>**E**

#### **Can the SCXI-1581 current outputs be interactively controlled in MAX or programmatically controlled using NI-DAQ function calls, LabVIEW, or Measurement Studio?**

No. The current-output level is 100 µA as long as the chassis is powered on. You cannot power off or adjust the current output using MAX, NI-DAQ function calls, or an ADE such as LabVIEW or Measurement Studio. If you require this functionality, consider using an SCXI-1124 module or NI 670*X* device instead.

#### **Can I create virtual channels for an SCXI-1581 current-output channel?**

No. As discussed above, you cannot programmatically control the current outputs.

#### **Can I connect** *N* **current-output channels in parallel to create a precision current source that provides**  $N \times 100 \mu A$ ?

This is not recommended. The accuracy or stability of the resulting current-output value is unpredictable.

#### **Can I connect** *N* **current-output channels in series to achieve a higher terminal-voltage compliance limit?**

No. Each current source is ground referenced. Therefore, you cannot place multiple current-outputs in series.

#### **Are the SCXI-1581 current output channels isolated with respect to each other, the DAQ device, or ground?**

No. The SCXI-1581 does not contain any isolation circuitry. All current outputs are referenced to chassis ground. If you require isolated current outputs, consider the SCXI-1124 module instead.

#### **Can I modify the SCXI-1581 circuitry to generate current at a level different than 100** µ**A?**

No. Do not attempt to modify any circuitry in the SCXI-1581.

#### **Are there any user-serviceable parts inside the SCXI-1581?**

No. There are no fuses, potentiometers, switches, socketed resistors, or jumpers inside the module. Disassembly of the module for any reason can void its warranty and nullify its accuracy specification.

#### <span id="page-46-0"></span>**Can I recalibrate the SCXI-1581 or return it to the factory for recalibration?**

No. You cannot recalibrate the SCXI-1581 and it does not require factory recalibration. If a current source on the SCXI-1581 drifts out of specification over time, then a subcomponent has probably failed. If your SCXI-1581 fails to operate according to the published specifications, send it back to NI for repair or replacement.

#### **Can I access the unused analog-input channels of the DAQ device if it is directly cabled to the SCXI-1581 in a single-chassis system?**

Yes. DAQ device channels 1 through 7 are available to measure unconditioned signals. Use an SCXI-1180 or the 50-pin breakout connector on your SCXI-1346 or SCXI-1349 cable adapter to route signals to these channels.

#### **Which digital lines are unavailable on the DAQ device if I am cabled to an SCXI-1581 module?**

Table E-1 shows the digital lines that are used by the SCXI-1581 for communication and scanning. These lines are unavailable for general-purpose digital I/O if the SCXI-1581 is connected to the DAQ device.

| <b>DAQ</b> Signal<br><b>Name</b>             | <b>SCXI Signal</b><br><b>Name</b> | $50-Pin$<br><b>Connector</b> | <b>68-Pin</b><br>Connector | Direction <sup>1</sup> |
|----------------------------------------------|-----------------------------------|------------------------------|----------------------------|------------------------|
| DIO <sub>0</sub>                             | <b>SERDATIN</b>                   | 25                           | 52                         | Output                 |
| DI <sub>O</sub> 4                            | <b>SERDATOUT</b>                  | 26                           | 19                         | Input                  |
| DIO <sub>1</sub>                             | DAQD*/A                           | 27                           | 17                         | Output                 |
| DI <sub>O</sub> 2                            | SLOTOSEL*                         | 29                           | 49                         | Output                 |
| <b>SCANCLK</b>                               | <b>SCANCLK</b>                    | 36                           | 46                         | Output                 |
| <sup>1</sup> With respect to the DAQ device. |                                   |                              |                            |                        |

**Table E-1.** SCXI-1581 Digital Signals

#### **Does short-circuiting a current-output channel do any damage to the SCXI-1581?**

No. The SCXI-1581 delivers 100 μA into any load from 0 Ω to 100 kΩ.

#### **Does open-circuiting a current-output channel damage the SCXI-1581? What is the open-circuit voltage level?**

No. An SCXI-1581 current-output channel is not damaged if no load is connected. The open-circuit voltage is 12.4 VDC.

#### **How can I tell if the SCXI-1581 is working?**

First, disconnect all loads from the channel you are testing. Second, measure the current-output value using an ammeter. If the ammeter has a fuse, ensure that the fuse is not blown before performing the measurement. Alternatively, place a known resistance  $R$  (<100 kΩ) across the current output and use a voltmeter to measure the voltage drop across it. If the current output is working, you should measure  $V = (100 \times 10^{-6} \text{ A}) \times R$ , where *R* is given in  $\Omega$ .

#### **How does the screw-terminal labeling on the SCXI-1300 relate to the front signal connector on the SCXI-1581? In other words, if I want to use current-output channel** *x***, where do I connect wires in the SCXI-1300?**

CH*x*+ corresponds to EX*x*+. Likewise, CH*x–* corresponds to EX*x–*. You cannot use any screw terminals in the SCXI-1300 other than CH*x*+, CH*x–*, and chassis ground.

#### **Can I use the BNC-2095 as an accessory for the SCXI-1581?**

Yes. However, you must set all the slide switches on the back of the BNC-2095 for no bias-resistor connections to ground and no pull-up resistor connections to +5 V. In other words, set all switches on the rear of the BNC-2095 to the *OFF* (down) position.

#### **When using an SCXI-1300 or BNC-2095 with the SCXI-1581, can I read the CJC sensor on these accessories?**

No.

#### **Can I use an SCXI-1303 terminal block as an accessory for the SCXI-1581?**

This is not recommended. The SCXI-1303 is optimized for temperature measurement using thermocouples. It will work with the SCXI-1581, but only if you remove all resistor packs. See the *SCXI-1303 32-Channel Isothermal Terminal Block Installation Guide* for more information. As with the SCXI-1300 and BNC-2095, you cannot measure the CJC sensor.

#### **Can I configure the SCXI-1581 in MAX for use in a chassis controlled by an SCXI-1200?**

Yes. However, remember that you cannot auto-detect modules in a chassis controlled by an SCXI-1200.

# <span id="page-49-0"></span>**Technical Support Resources**

# **Web Support**

National Instruments Web support is your first stop for help in solving installation, configuration, and application problems and questions. Online problem-solving and diagnostic resources include frequently asked questions, knowledge bases, product-specific troubleshooting wizards, manuals, drivers, software updates, and more. Web support is available through the Technical Support section of ni.com.

# **NI Developer Zone**

The NI Developer Zone at ni.com/zone is the essential resource for building measurement and automation systems. At the NI Developer Zone, you can easily access the latest example programs, system configurators, tutorials, technical news, as well as a community of developers ready to share their own techniques.

## **Customer Education**

National Instruments provides a number of alternatives to satisfy your training needs, from self-paced tutorials, videos, and interactive CDs to instructor-led hands-on courses at locations around the world. Visit the Customer Education section of ni.com for online course schedules, syllabi, training centers, and class registration.

## **System Integration**

If you have time constraints, limited in-house technical resources, or other dilemmas, you may prefer to employ consulting or system integration services. You can rely on the expertise available through our worldwide network of Alliance Program members. To find out more about our Alliance system-integration solutions, visit the System Integration section of ni.com.

<span id="page-49-1"></span>**F**

# **Worldwide Support**

National Instruments has offices located around the world to help address your support needs. You can access our branch office Web sites from the Worldwide Offices section of ni.com. Branch office Web sites provide up-to-date contact information, support phone numbers, e-mail addresses, and current events.

If you have searched the technical support resources on our Web site and still cannot find the answers you need, contact your local office or National Instruments corporate. Phone numbers for our worldwide offices are listed at the front of this manual.

<span id="page-51-0"></span>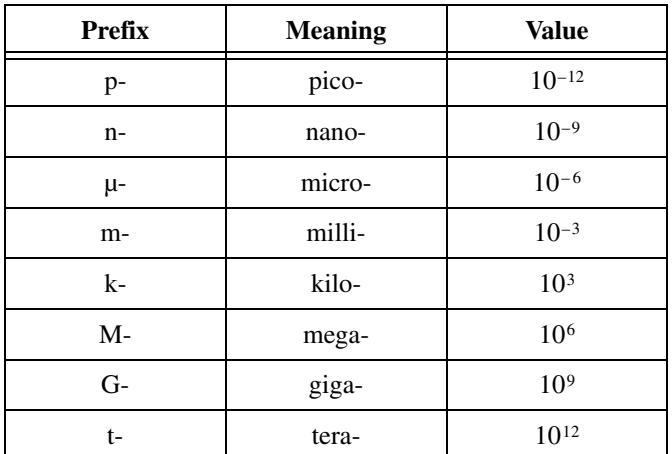

## **Numbers/Symbols**

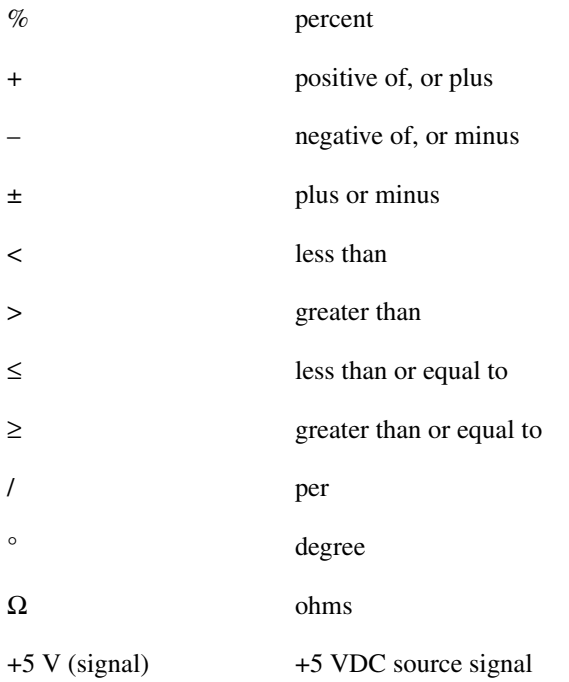

## **A**

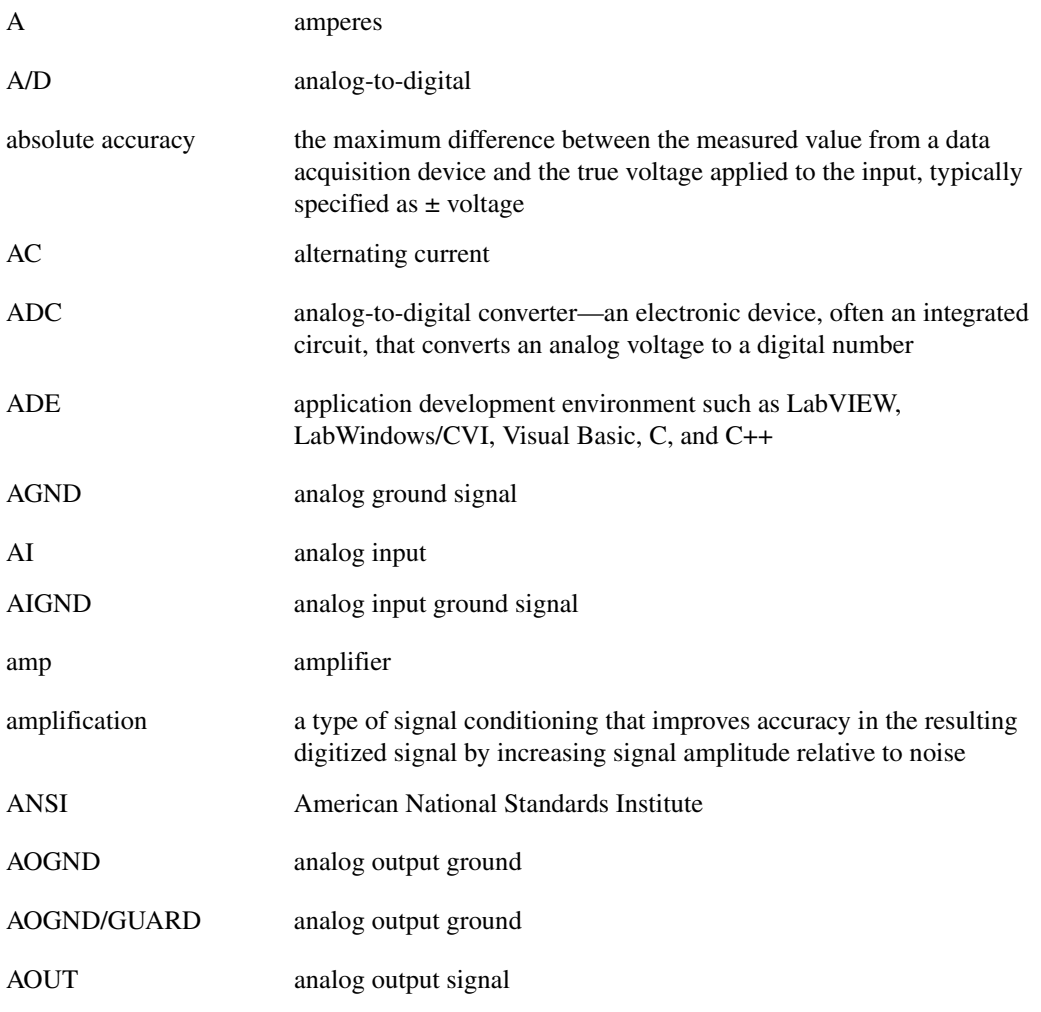

#### **B**

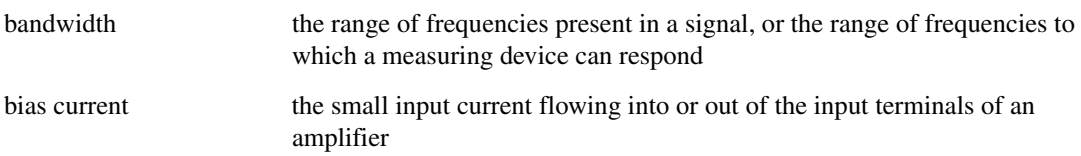

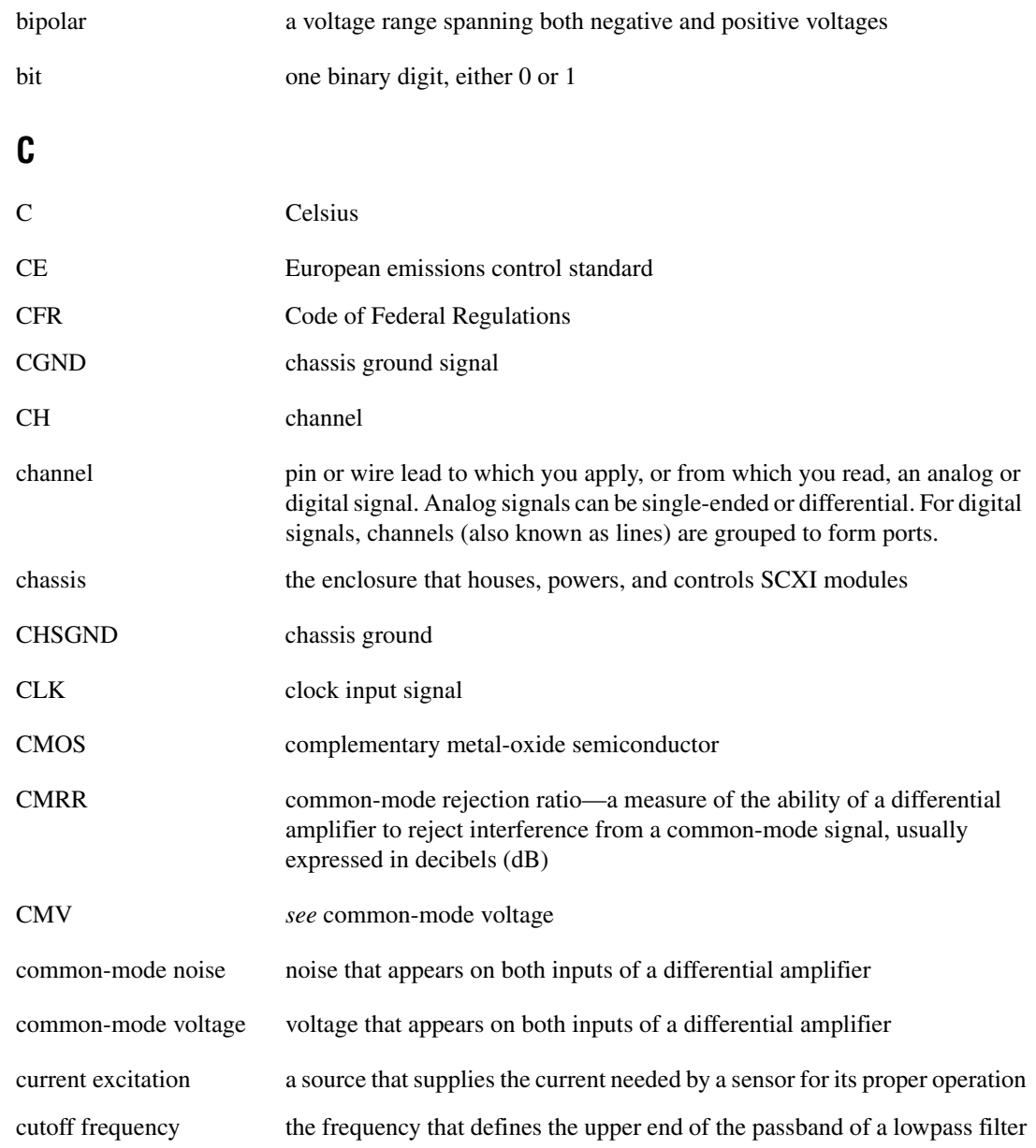

## **D** D/A digital-to-analog D<sup>\*</sup>/A Data/Address D<sub>D</sub> D/A converter—an electronic device, often an integrated circuit, that converts a digital number into a corresponding analog voltage or current DAQ data acquisition—(1) collecting and measuring electrical signals from sensors, transducers, and test probes or fixtures and processing the measurement data using a computer; (2) collecting and measuring the same kinds of electrical signals with A/D and/or DIO devices plugged into a computer, and possibly generating control signals with D/A and/or DIO devices in the same computer DAQ device a data acquisition device. Examples are DIO, E series MIO, and Lab/1200 plug-in data acquisition devices DAOD<sup>\*</sup>/A the data acquisition device data/address line signal used to indicate whether the SERDATIN pulse train transmitted to the SCXI chassis contains data or address information dB decibel—the unit for expressing a logarithmic measure of the ratio of two signal levels:  $dB = 20log_{10} V1/V2$ , for signals in volts DC direct current device a plug-in data acquisition device, module, card, or pad that can contain multiple channels and conversion devices. SCXI modules are distinct from devices, with the exception of the SCXI-1200, which is a hybrid. DGND digital ground signal DIFF differential input configuration differential amplifier an amplifier with two input terminals, neither of which are tied to a ground reference, whose voltage difference is amplified differential input the two-terminal input to a differential amplifier DIN Deutsche Industrie Norme (German Industrial Standard) DIO digital input/output

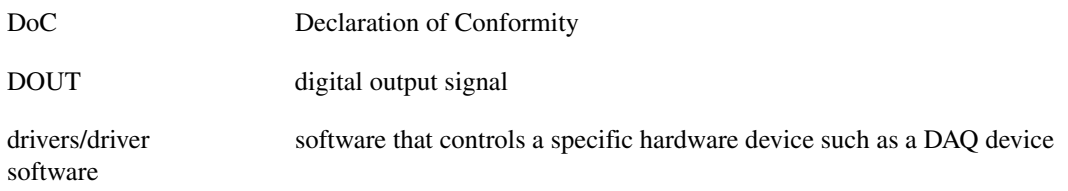

## **E**

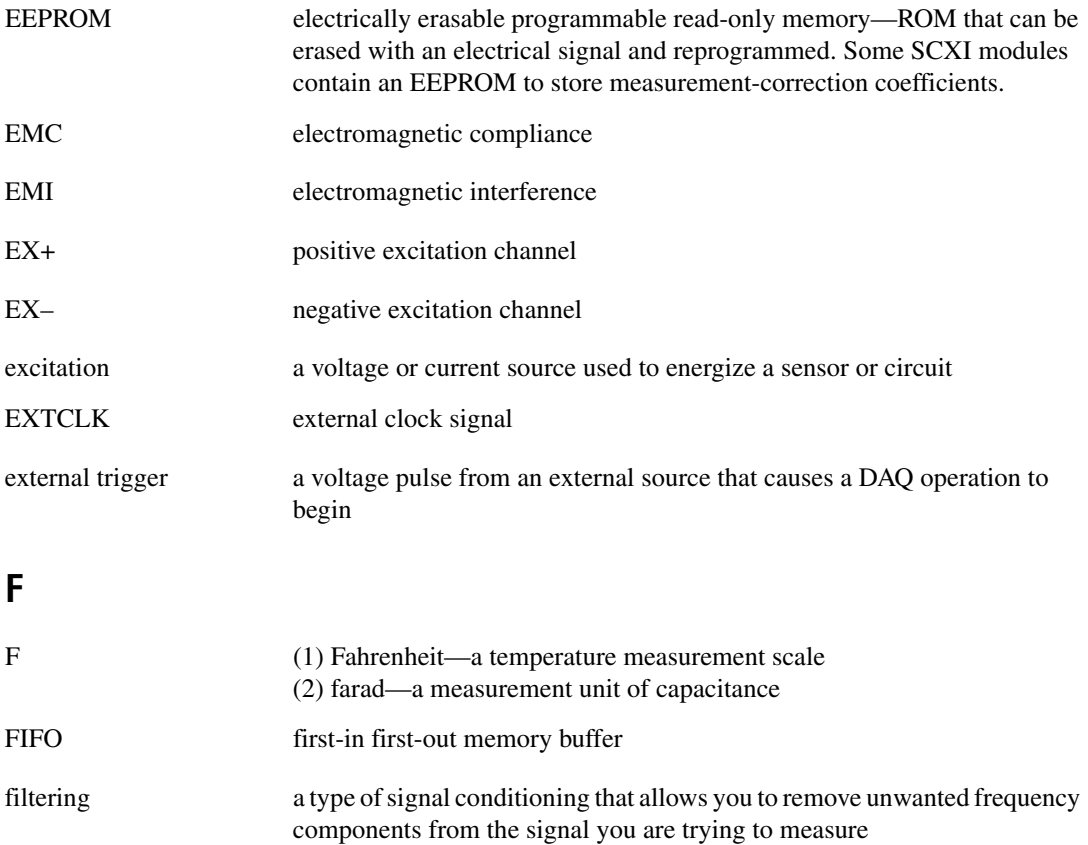

FSC front signal connector FSR full-scale range

## **G**

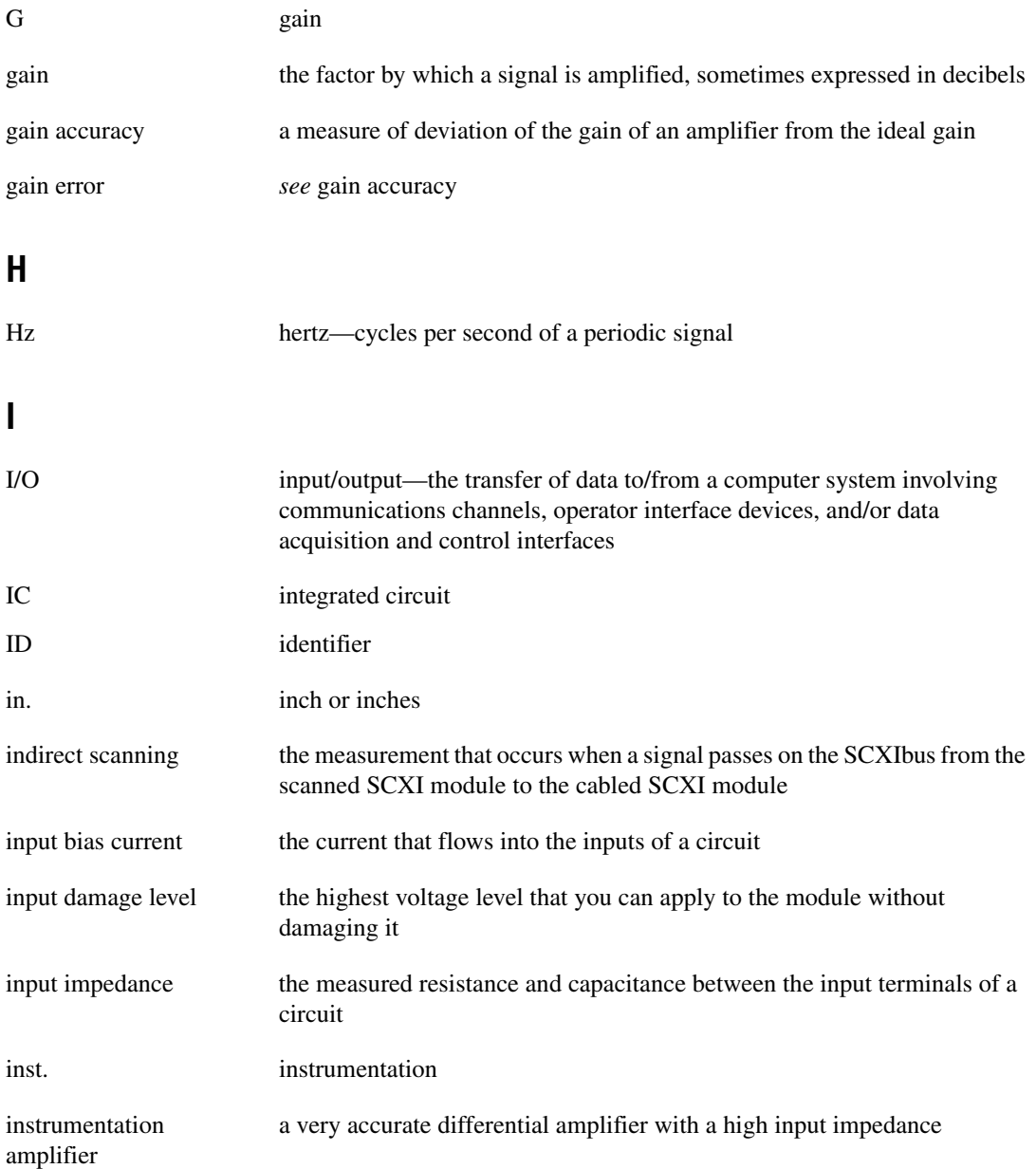

# **J**

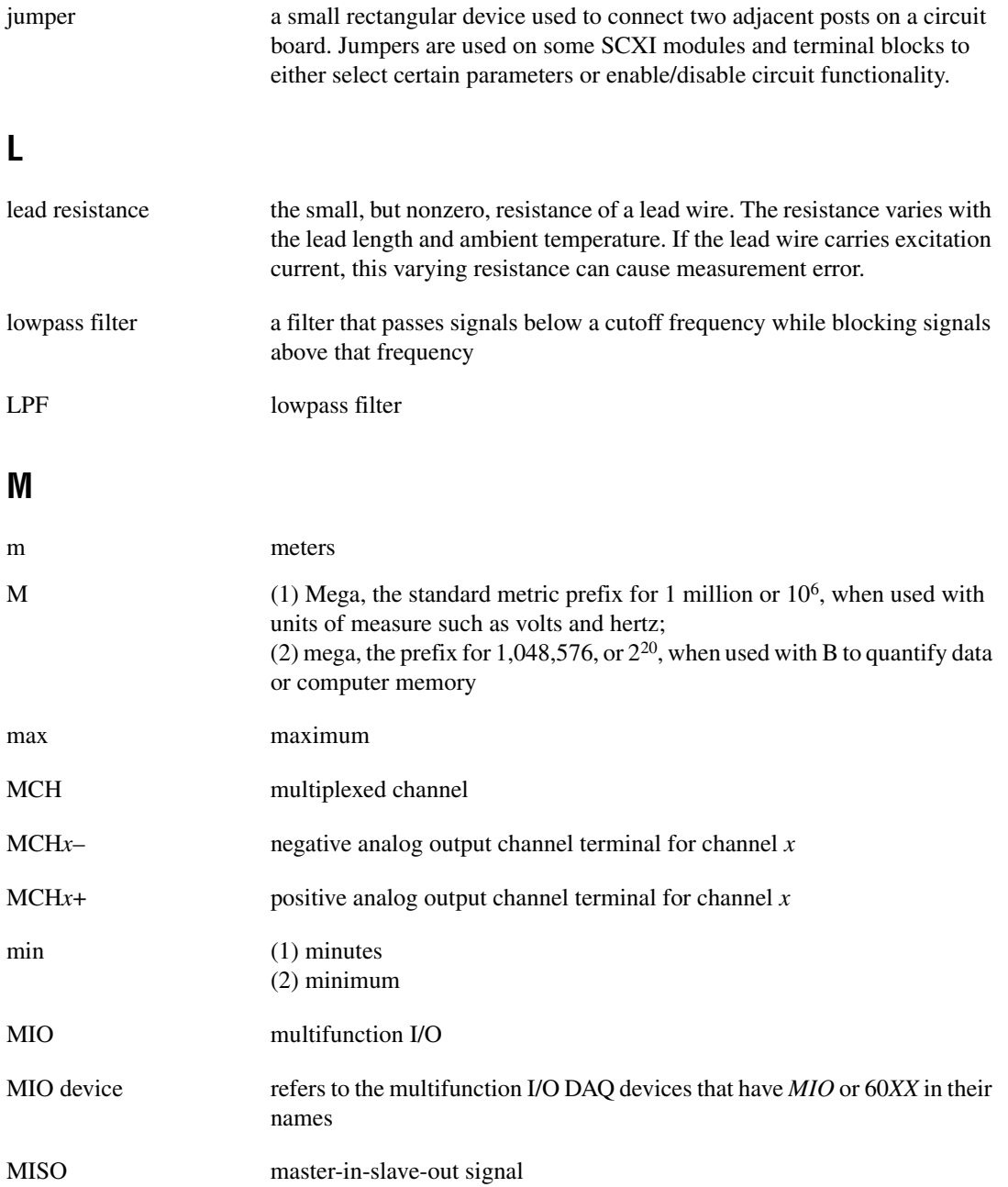

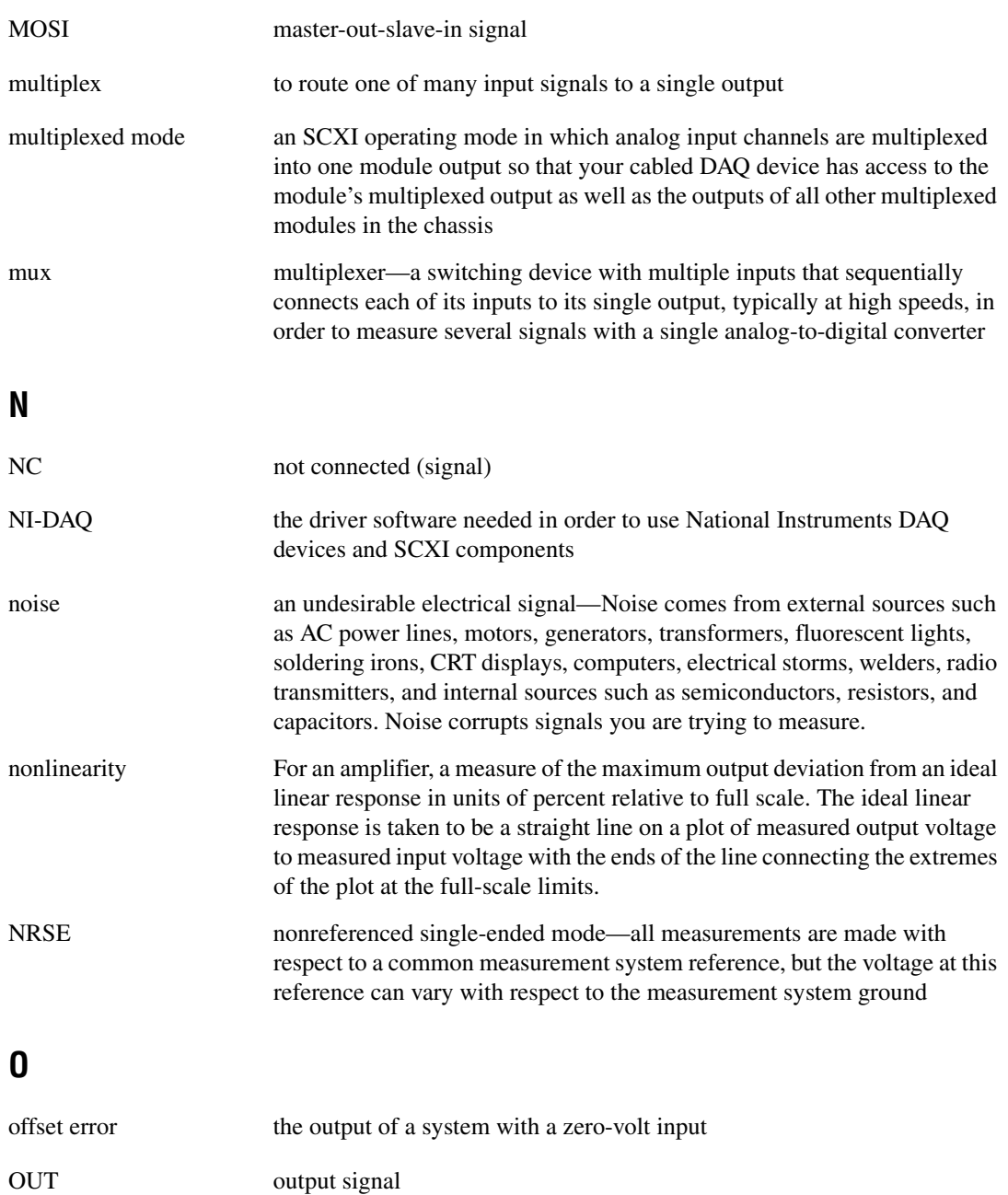

OUTCLK output clock signal

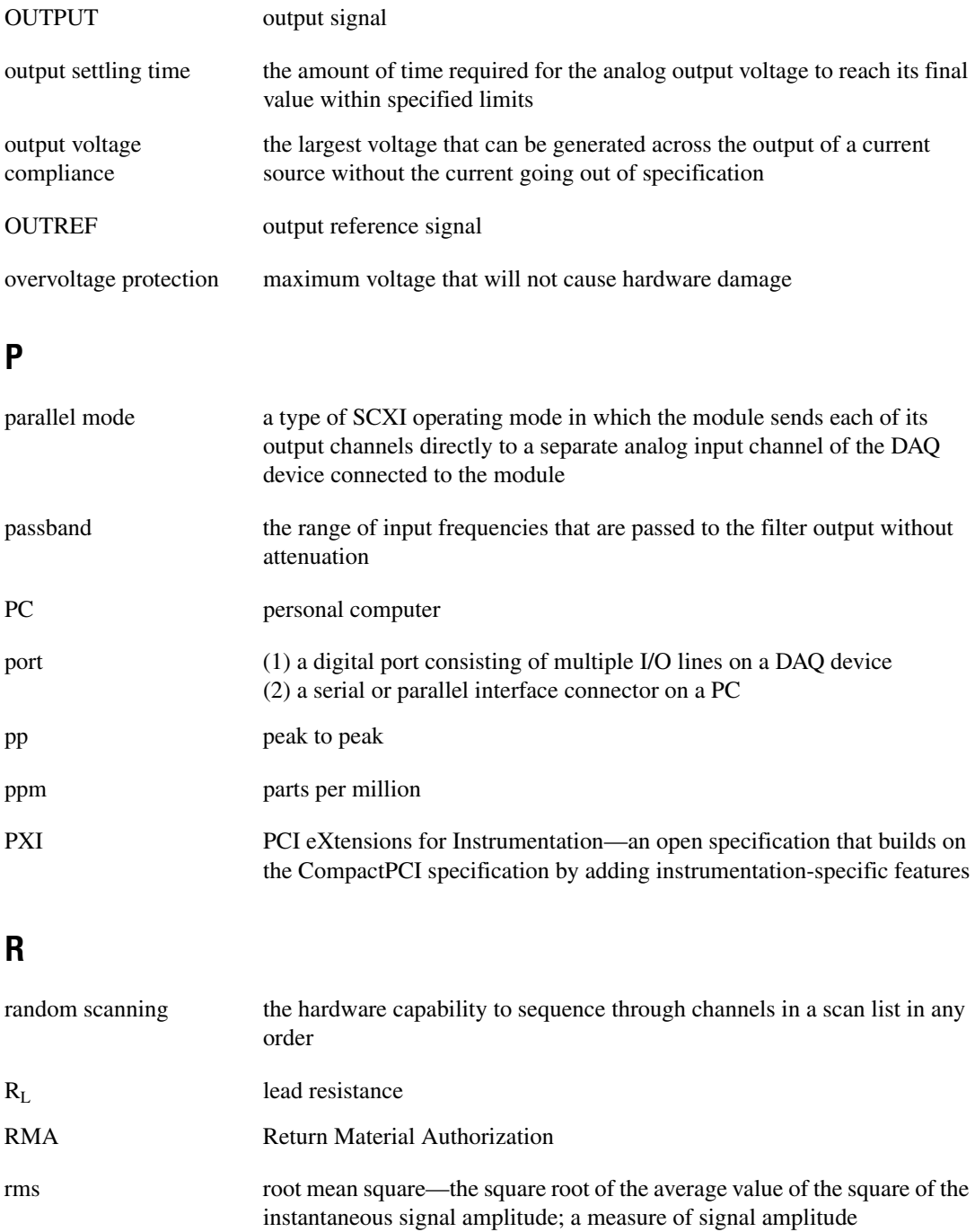

#### *Glossary*

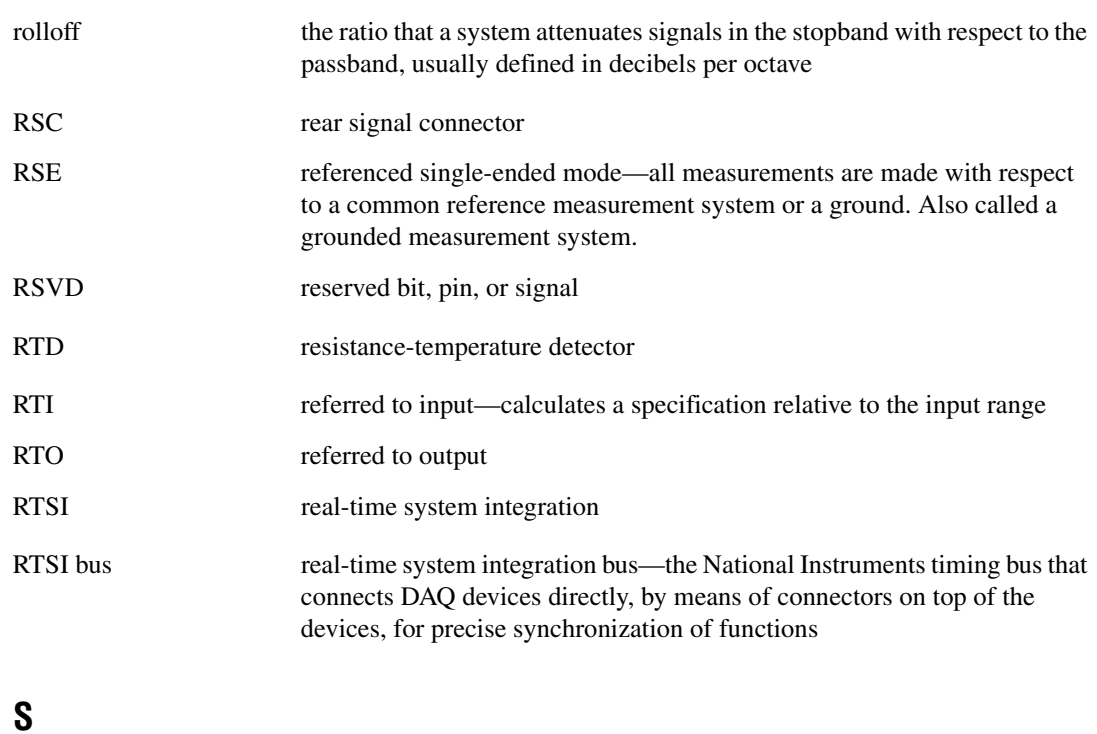

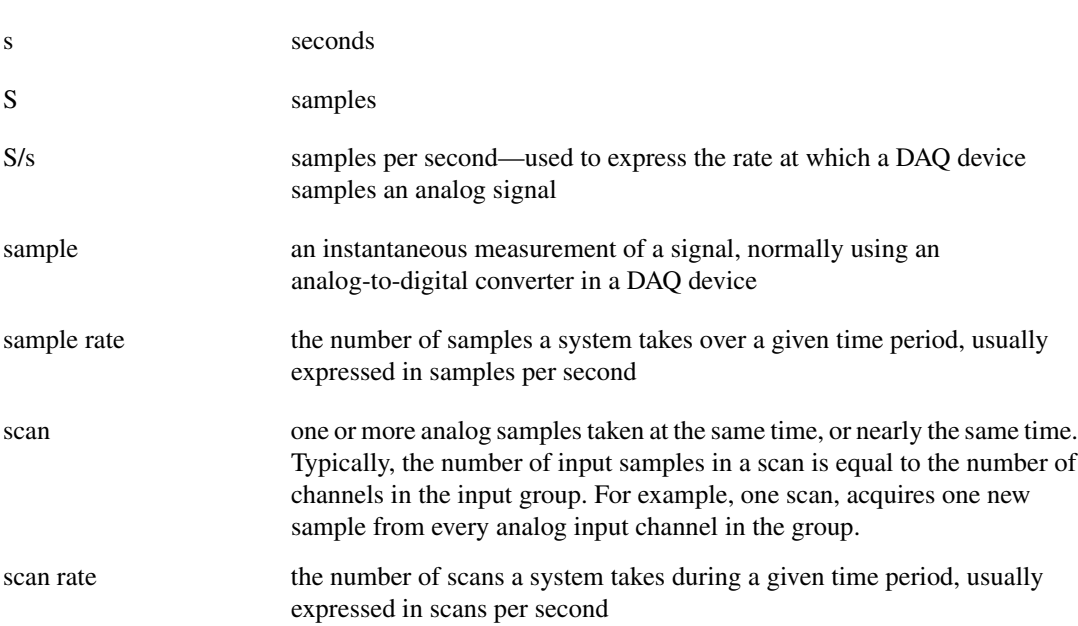

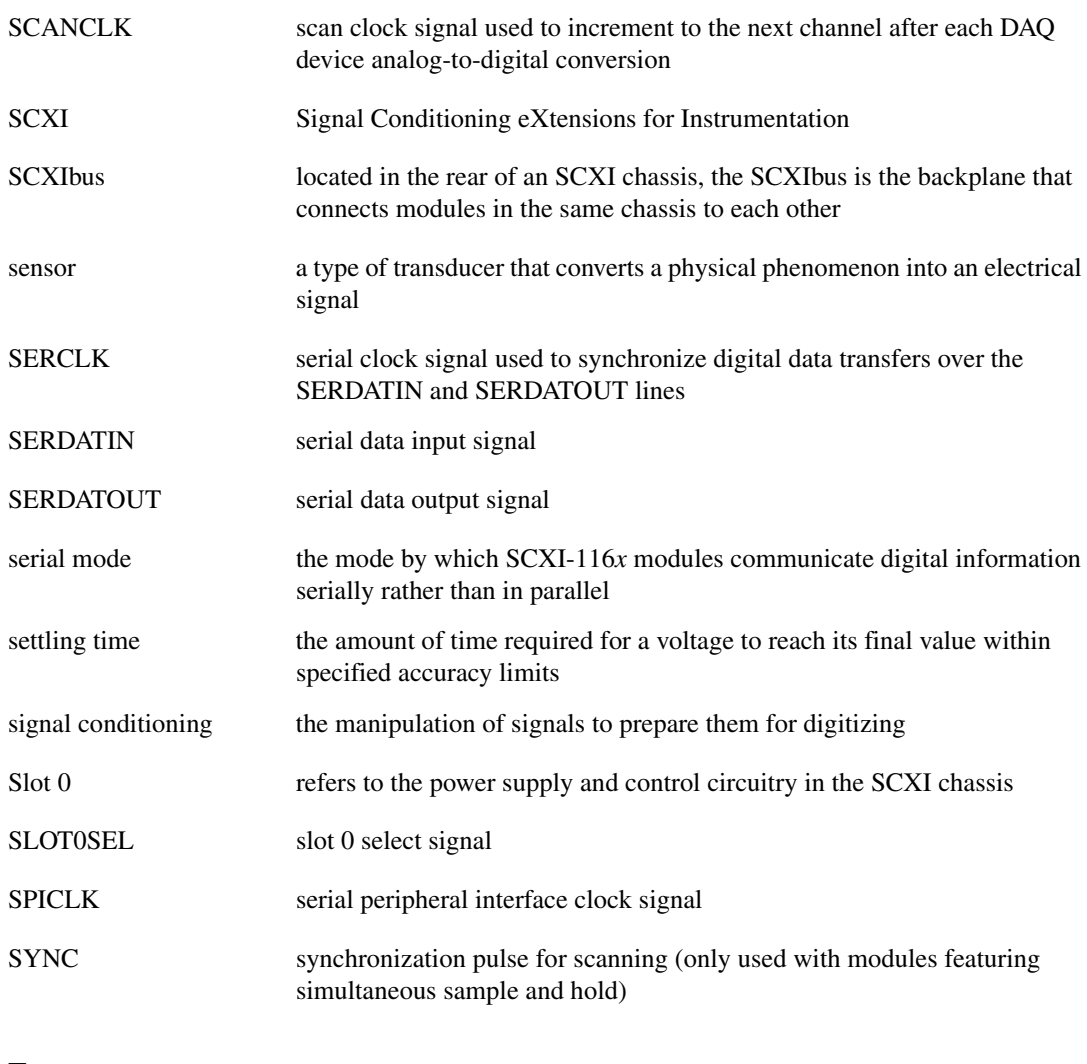

## **T**

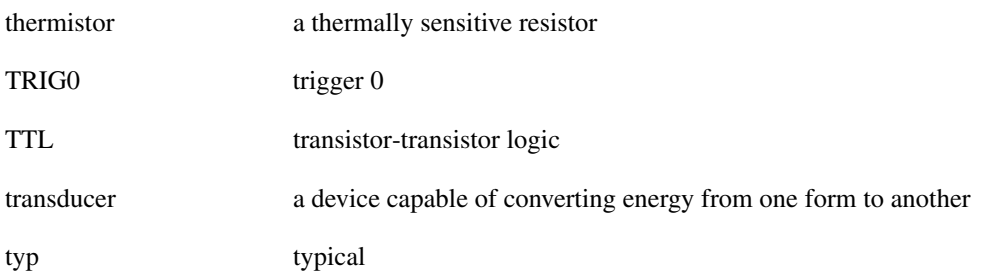

## **U**

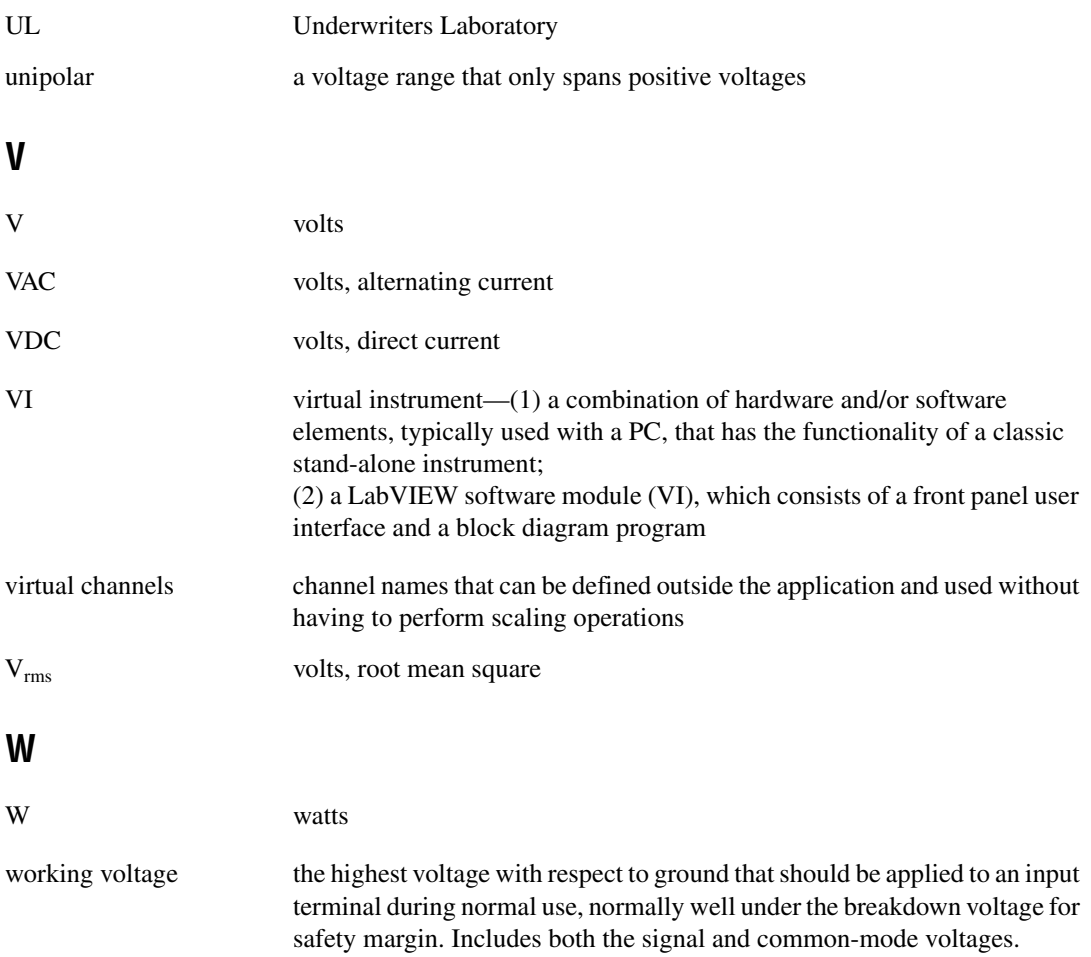

### <span id="page-63-0"></span>**Numbers**

2-wire configuration of resistive devices, D-10 3-wire resistive sensor connected in 2-wire configuration, D-11 lead-resistance compensation with two differential amplifiers, D-14 to D-15 with two matched current sources. D-12 to D-13 4-wire configuration of resistive devices, D-9

# **A**

accessories for SCXI-1581 (table), B-1 auto-detection of modules, 1-8 to 1-9

## **B**

BNC-2905 rack-mount accessory overview (table), B-1 questions about, E-4

## **C**

CGND signal, 1-3 common questions, E-1 to E-5 configuration, 1-7 to 1-11 auto-detecting modules, 1-8 to 1-9 in chassis controlled by SCXI-1200, E-5 configuration/reconfiguration, 1-10 manually adding modules, 1-9 to 1-10 self-test verification, 1-11 steps for, 1-7 to 1-8 connecting resistive devices to SCXI-1581, D-8 to D-15 2-wire configuration, D-10

3-wire resistive sensor connected in 2-wire configuration, D-11 4-wire configuration, D-9 lead-resistance compensation using 3-wire resistive sensor and two differential amplifiers, D-14 to D-15 and two matched current sources, D-12 to D-13 connecting SCXI-1581 to DAQ device in PXI combination chassis, 1-7 in SCXI chassis, 1-3 to 1-5 connectors front signal connector overview, C-1 pin assignments (table), 2-2 to 2-3 rear signal connector communication signals, C-1 description, C-1 pin assignments (figure), 2-4 conventions used in manual, *iv* current output channels, questions about, E-2, E-4 current sources, operating, 2-1 customer education, F-1

## **D**

DAQ device accessing unused analog input channels, E-3 connecting with SCXI-1581 for multiplexed scanning in PXI combination chassis, 1-7 in SCXI chassis, 1-5 to 1-7 digital signals unavailable with DAQ device connected (table), E-3 digital signals unavailable with DAQ device connected (table), E-3

## **E**

environment specifications, A-2  $EX < 0.31$  > + terminals, 2-1 EX<0..31>– terminals, 1-3 excitation specifications, A-1

## **F**

front signal connector overview, C-1 pin assignments (table), 2-2 to 2-3

## **I**

installation, 1-3 to 1-7 connecting SCXI-1581 to DAQ device for multiplexed scanning in PXI combination chassis, 1-7 in SCXI chassis, 1-5 to 1-7 into SCXI chassis, 1-3 to 1-5 removing SCXI-1581, 1-11 to 1-13 from Measurement & Automation Explorer, 1-12 to 1-13 from SCXI chassis, 1-11 to 1-12 safety information, 1-2 software installation, 1-1 unpacking SCXI-1581, 1-3

#### **M**

Measurement & Automation Explorer auto-detecting modules, 1-8 to 1-9 configuration procedure, 1-7 to 1-8 configuration/reconfiguration, 1-10 manually adding modules, 1-9 to 1-10 removing SCXI-1581, 1-12 to 1-13 self-test verification, 1-11 multiplexed scanning connecting SCXI-1581 to DAQ device in PXI combination chassis, 1-7 in SCXI chassis, 1-5 to 1-7

scanning other SCXI modules through SCXI-1581, 2-3 to 2-4

#### **N**

NI Developer Zone, F-1 NI-DAQ version required, E-1

#### **O**

operation of current sources, 2-1

#### **P**

physical specifications, A-1 pin assignments front signal connector (table), 2-2 to 2-3 rear signal connector (figure), 2-4 power requirements from SCXI backplane, A-1 PXI combination chassis, 1-7

#### **Q**

questions and answers, E-1 to E-5

#### **R**

rear signal connector communication signals, C-1 description, C-1 pin assignments (figure), 2-4 recalibration not required, E-3 regulatory compliance specifications,  $A-2$  to  $A-3$ removing SCXI-1581, 1-11 to 1-13 from Measurement & Automation Explorer, 1-12 to 1-13 from SCXI chassis, 1-11 to 1-12

resistive devices, connecting to SCXI-1581, D-8 to D-15 2-wire configuration, D-10 3-wire resistive sensor connected in 2-wire configuration, D-11 4-wire configuration, D-9 lead-resistance compensation using 3-wire resistive sensor and two differential amplifiers, D-14 to D-15 using 3-wire resistive sensor and two matched current sources, D-12 to D-13 RTDs (resistive-temperature detectors), D-1 to D-4 Callendar-Van Dusen coefficients (table), D-3 measurement errors, D-4 overview, D-1 relationship between resistance and temperature, D-2 to D-3 resistance-temperature curve (figure), D-2

## **S**

safety information, 1-2 safety specifications, A-2 scanning. *See* multiplexed scanning. SCXI-1200 module, controlling SCXI-1581 with, E-5 SCXI-1300 terminal block overview (table), B-1 questions about, E-4 SCXI-1303 terminal block, E-5 SCXI-1310 connector and shell assembly  $(table)$ ,  $B-1$ SCXI-1581 accessories (table), B-1 common questions, E-1 to E-5

configuration and self-test, 1-7 to 1-11 digital signals unavailable signals with DAQ device connected (table), E-3 installation, 1-3 to 1-7 overview, 1-1 unpacking, 1-3 self-test verification, 1-11 signal connections communication signals between DAQ device and SCXI system, C-1 front signal connector overview, C-1 pin assignments (table), 2-2 to 2-3 rear signal connector communication signals, C-1 description, C-1 pin assignments (figure), 2-4 terminal assignments, 2-1 software installation, 1-1 NI-DAQ version required, E-1 specifications, A-1 to A-3 environment, A-2 excitation, A-1 physical, A-1 power requirements from SCXI backplane, A-1 regulatory compliance, A-2 to A-3 safety, A-2 stability, A-1 stability specifications, A-1 system integration, by National Instruments, F-1

## **T**

TBX-96 terminal block (table), B-1 technical support resources, F-1 to F-2 temperature measurement with resistive transducers, D-1 to D-15 connecting resistive devices to SCXI-1581, D-8 to D-15 2-wire configuration, D-10 3-wire resistive sensor connected in 2-wire configuration, D-11 4-wire configuration, D-9 lead-resistance compensation using 3-wire resistive sensor and two differential amplifiers, D-14 to D-15 using 3-wire resistive sensor and two matched current sources, D-12 to D-13 RTDs, D-1 to D-4 Callendar-Van Dusen coefficients (table), D-3 measurement errors, D-4 overview, D-1 relationship between resistance and temperature, D-2 to D-3 resistance-temperature curve (figure), D-2 thermistors, D-5 to D-8 measurement circuits, D-7 to D-8 overview, D-5 resistance/temperature characteristics, D-6 resistance-temperature curve (figure), D-6

theory of multiplexed hardware operation, 2-3 to 2-4 thermistors, D-5 to D-8 measurement circuits, D-7 to D-8 overview, D-5 resistance/temperature characteristics, D-6 resistance-temperature curve (figure), D-6

## **U**

unpacking SCXI-1581, 1-3

## **V**

verifying and self-testing configuration, 1-11

#### **W**

Web support from National Instruments, F-1 Worldwide technical support, F-2